# Einführung in Markdown und Git

Git together: Dynamische Dokumente erstellen mit Werkzeugen des 21. Jahrhunderts.

## ifes/iwp | FOM | Sebastian Sauer

# Gliederung

# 1. Reproduzierbarkeit

- 2. Markdown
- 3. Git
- 4. Fazit

# Ihre Erwartungen an diesen Workshop

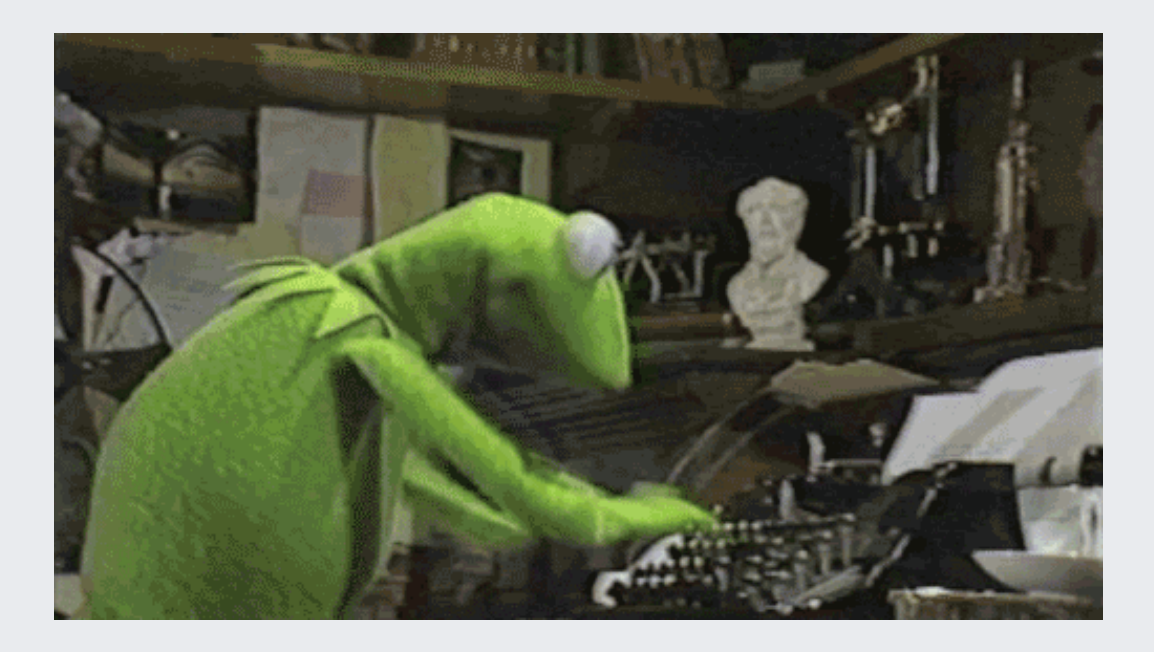

# Lernziele

## TEIL *EINFÜHRUNG*

1. Relevanz von Reproduzierbarkeit vermitteln

### TEIL *MARKDOWN*

1. Nützlichkeit/Anwendungsfälle von Markdown vermitteln 2. Kompetenz für typische Anwendungsfälle (für Markdown) vermitteln

### TEIL *GIT*

1. Nützlichkeit/Anwendungsfälle von Git vermitteln 2. *Grund*kompetenz (von Git) vermitteln

# Was ist das Wesensmerkmal der Wissenschaft?

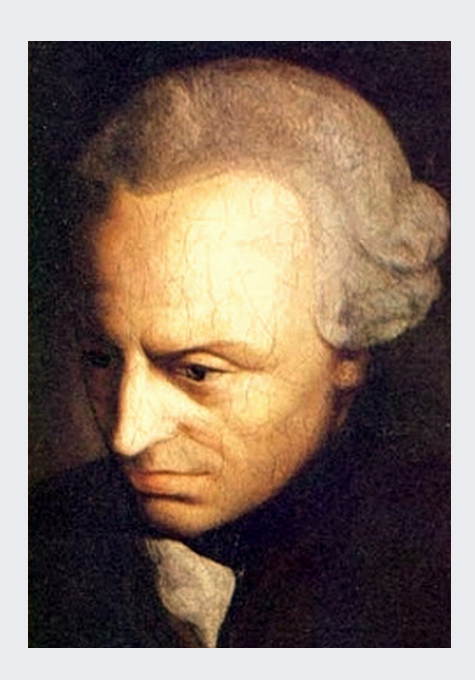

"Habe den Mut, dich deines eigenen Verstandes zu bedienen".

Das Ein Wesensmerkmal der Wissenschaft ist *Transparenz*.

Wissenschaft heißt *zeigen*, nicht *glauben*.

# Transparenz ist notwendig für Reproduzierbarkeit

reproducibility refers to the ability of a researcher to duplicate the results of a prior study using the same materials as were used by the original investigator. [GFI16].

Ein Forschungsbericht sollte wie ein *Kochrezept* sein: Alle Informationen sind enthalten, um das Gericht jeweils (ausreichend) gleich nachzukochen.

 $\frac{1}{2}$  Ist ein Forschungsergebnis nicht reproduzierbar, sind wir zum (Nicht-)Glauben gezwungen. Das ist keine Wissenschaft.

*Open Science*: Open data, open materials, open code, literate programming ...

# Beispiel: Projekt [TIER](https://www.projecttier.org/about/about-project-tier/)

Project TIER (Teaching Integrity in Empirical Research) promotes the integration of principles and practices related to transparency and replicability in the research training of social scientists.

Our goal is to reach a day in which training in research transparency becomes standard and ubiquitous in the education of social scientists.

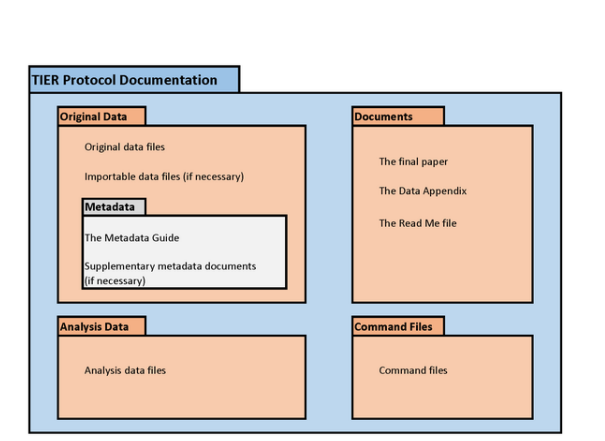

# Aber haben wir ein Problem mit geringer Reproduzierbarkeit?

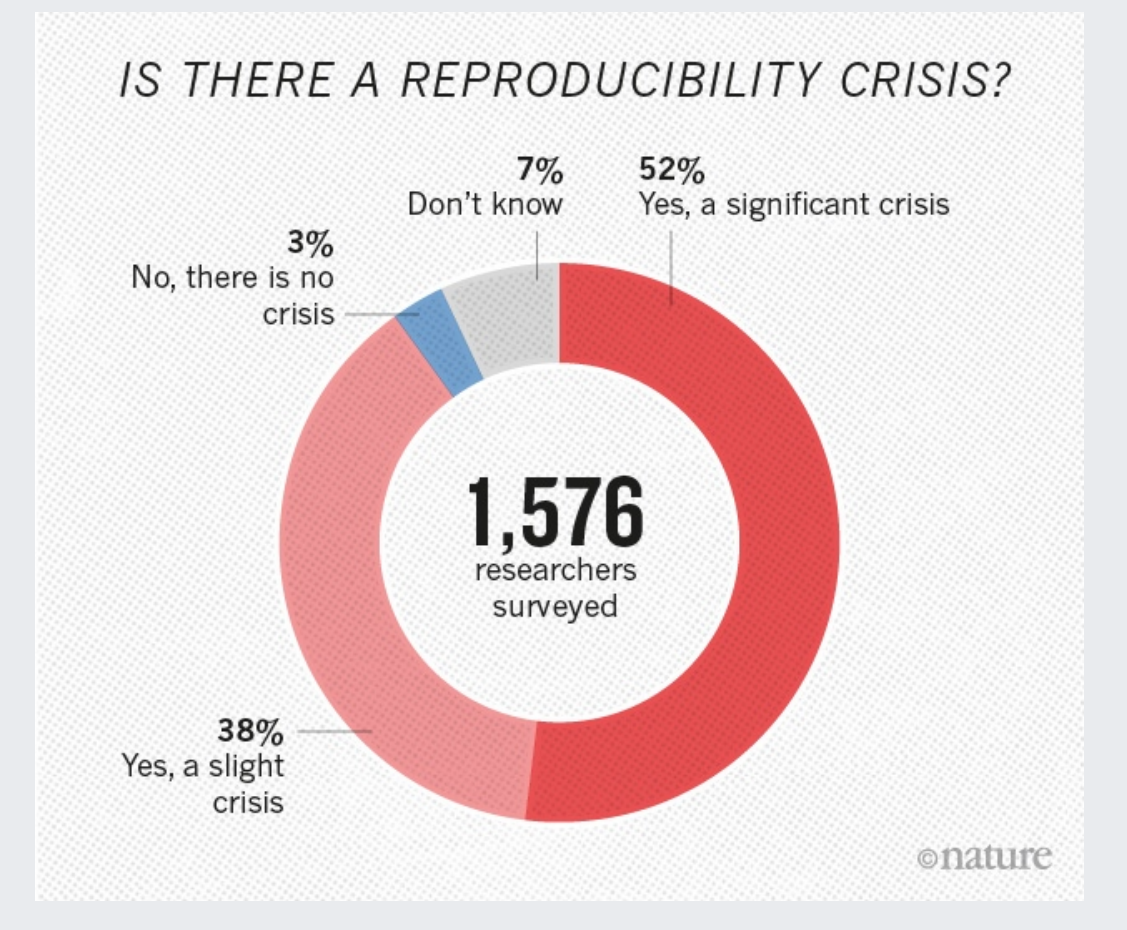

[Bak16]

# Was sind die Ursachen geringer Reproduzierbarkeit?

- *Fehlende Informationen*
- Fehlende Nachvollziehbarkeit
- Copy-Paste-Fehler
- Keine Syntax
- Keine frei nutzbaren Messinstrumente
- Software-Updates
- Verwendete Software nicht mehr verfügbar
- Verwendete Werkzeuge zu teuer
- $\bullet$  ...

# Reproduzierbarkeit in typischer Forschungsarbeit

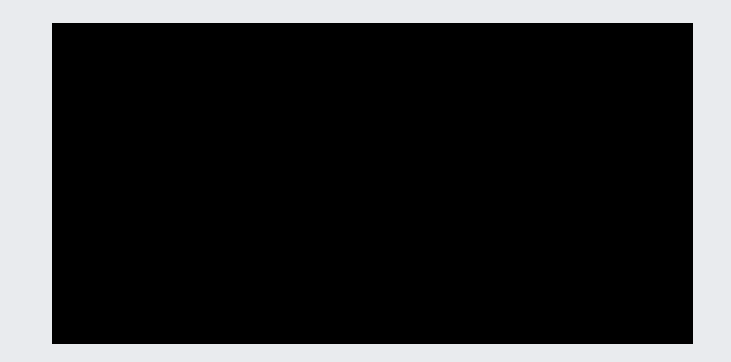

# Ein prominenter Forscher zu "Point-and-Click"

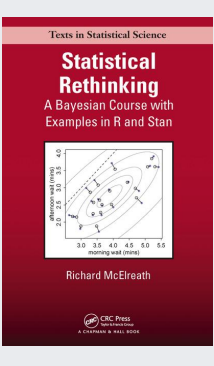

[The command line] also saves you time and fulfills ethical obligations. With command scripts, each analysis documents itself, so that years from now you can come back to your analysis ans replicate it exactly. You can re-use your old files and send them to colleagues. Pointing and clicking, however, leaves no trail of breadcrumps. [...] Once you get in the habit of planning, running and preserving your statistical analysis in this way, it pays for itself many times over. With point-and-click, you pay down the road, rather than only up front. [McE16]

# Wäre es nicht schön ... 1/2

"Die mittlere Reaktionszeit betrug [hier automatisch das Ergebnis der Berechnung einfügen] Sekunden."

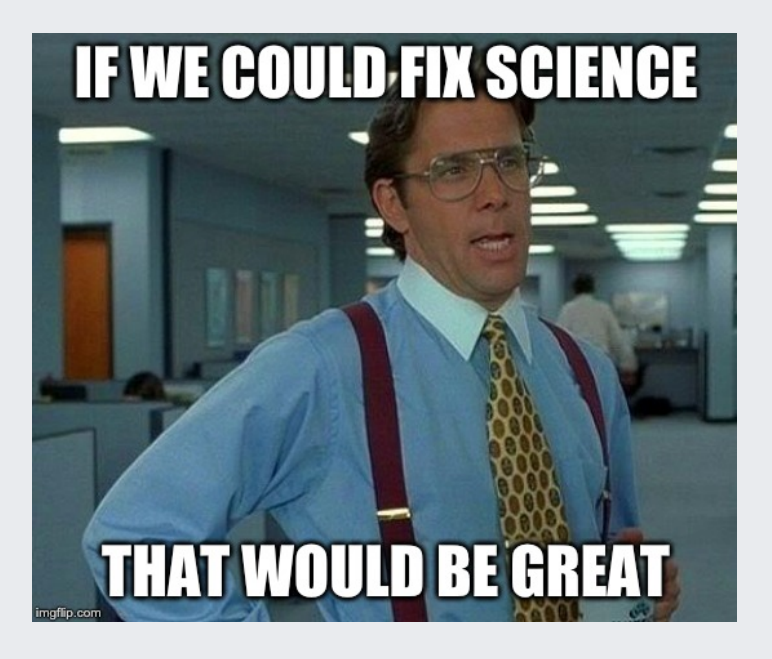

# Wäre es nicht schön ... 2/2

Bla bla bla ...

x1 = rechne(Input\_Data)  $x2 =$  rechne\_mehr( $x1$ )  $x3 = i$ rgendwas(x2)

 $x4 = wildes_zeugs(x3)$ 

Die mittlere Reaktionszeit betrug x4 Sekunden.

Bla bla bla ...

Bla bla bla ...

Die mittlere Reaktionszeit betrug 3.141 Sekunden.

Bla bla bla ...

# Gliederung

# 2. Markdown

- 3. Git
- 4. Fazit

# Es geht: Z.B. mit Markdown

### # Ich bin ein Titel.

Ich bin ein Satz.

Eine Liste beginnt.

- ja
- nein
- vielleicht

Eine nummerierte Liste:

- 1. 3.4145
- 2. 2.7182
- 3. 42

# Ich bin ein Titel.

Ich bin ein Satz.

Eine Liste beginnt.

- $\bullet$  ja
- nein
- vielleicht

Eine nummerierte Liste:

1. 3.4145 2. 2.7182 3. 42

# Markdown ist fast WYSIWYG

 $_C$ fett $_C$ ,

 $_kursiv,$ 

~~durchgestrichen~~

fett,

*kursiv*,

durchgestrichen

# Noch mehr Markdown

# Title level 1

## Title level 2

.pull\_right[

# Title level 1

Title level 2

Link: [my blog](https://data-se

Link: my [blog](https://data-se.netlify.com/). Citation: [@Xie2018]

Image: ![my image](imgs/R-logo\_scitation: (Xie & Allaire, 2018)

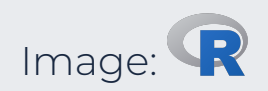

# Bilder einfügen

via Markdown:

```
![my image](imgs/R-logo_small.png)
```
• via HTML:

```
<img src="http://bit.ly/wiki-toddy" width="15%" align="right" />
```
via R:

```
knitr::include_images("path_to_image")
```
Tipp: [RStudio-Snippets](https://support.rstudio.com/hc/en-us/articles/204463668-Code-Snippets) anlegen für häufige Idiome.

# Markdown ist eine Markup-Sprache

*Markup-Sprachen* nutzen Auszeichungen zur Formatierung von Text. Sie basieren auf Textdateien.

Bekannte Beispiele:

- $\bullet$  HTML
- $\bullet$  LaTeX
- $\bullet$  XML
- Word (ist XML)
- Powerpoint (ist XML)
- $\bullet$  ...

Markdown ist eine sehr einfache Markup-Sprache (daher "Mark-Down").

# Übung: Erstellen Sie ein Markdown-Dokument in RStudio!

1. In RStudio: File > New File > R Markdown > ... OK

2. Löschen Sie alles, was in der Datei schon steht

3. Schreiben Sie ein paar Zeilen in Markdown

4. Klicken Sie auf "Knit" (engl. für stricken) oder drücken Sie Strg-Shift-K

[Erklärvideo](https://youtu.be/XWmOF1arO3I)

# Markdown is nicht Latex

```
\makeatletter
\newenvironment{kframe}{%
\medskip{}
\setlength{\fboxsep}{.8em}
 \def\at@end@of@kframe{}%
 \ifinner\ifhmode%
  \def\at@end@of@kframe{\end{minipage}}%
   \begin{minipage}{\columnwidth}%
 \left\langle \right.fi\left. \right\langle \right.fi\%\def\FrameCommand##1{\hskip\@totalleftmargin \hskip-\fboxsep
 \colorbox{shadecolor}{##1}\hskip-\fboxsep
      % There is no \\@totalrightmargin, so:
      \hskip-\linewidth \hskip-\@totalleftmargin \hskip\columnwidth}%
  {\par\unskip\endMakeFramed%
 \at@end@of@kframe}
\makeatother
```
Zum Glück.

# Ich, als ich neulich kurz was in meiner Latex-Präambel ändern wollte

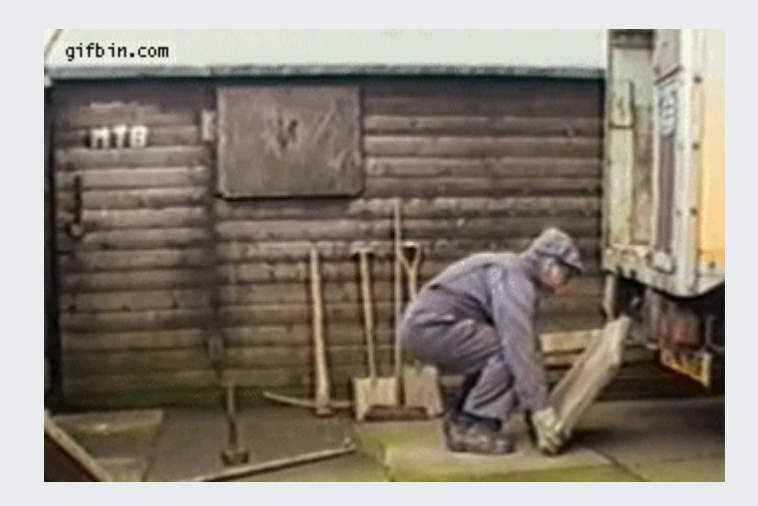

# Markdown als lingua franca der Markup-Sprachen

Mit dem Programm [Pandoc](http://pandoc.org/MANUAL.html) lassen sich Markup-Sprachen ineinander übersetzen.

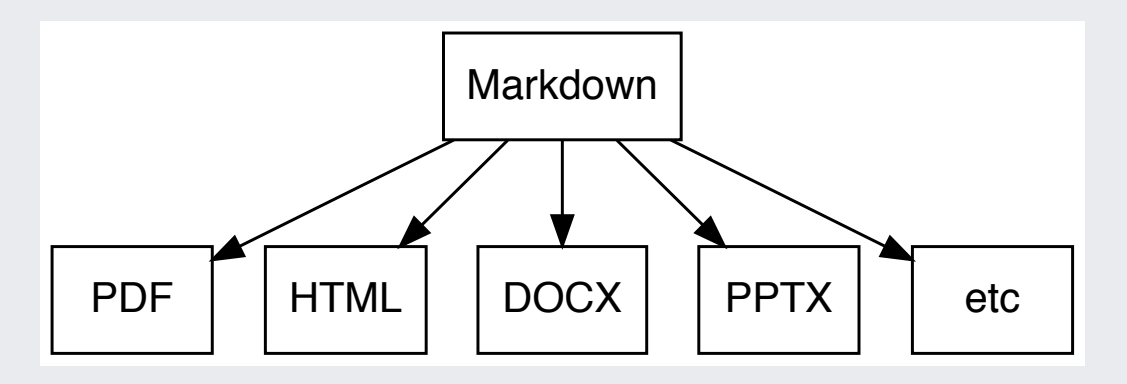

# Kurz mal Pause ...

Wir haben uns *nicht* mit Formatierung des Textes beschäftigt, nur mit seinem Inhalt.

*Jemand* (etwas) hat uns die Formatierung abgenommen.

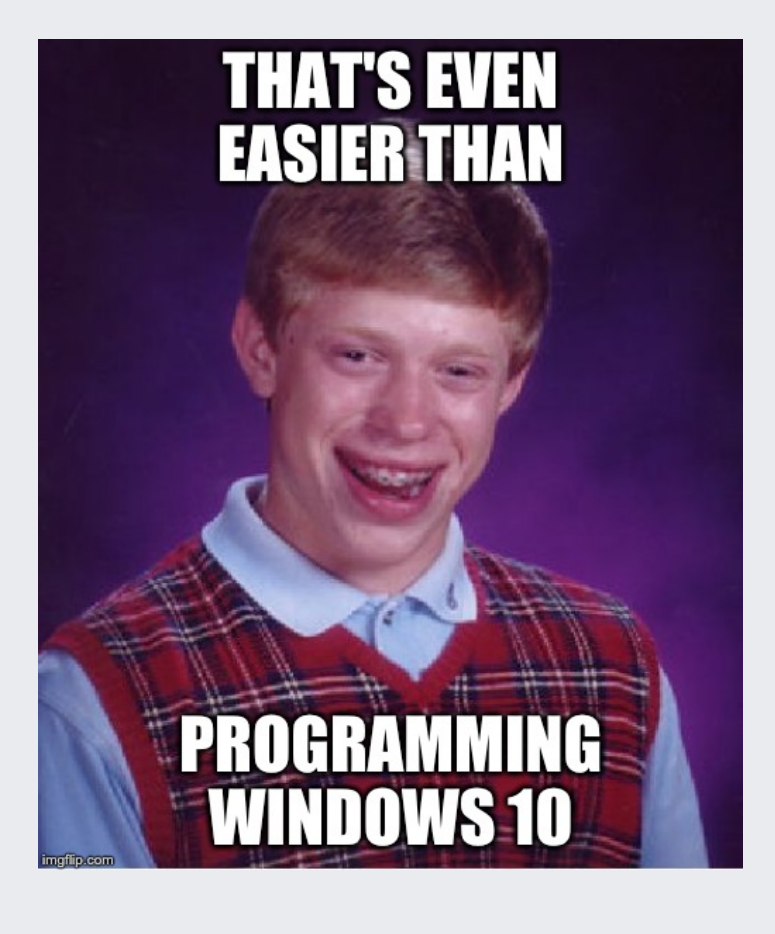

# R + Markdown = RMarkdown

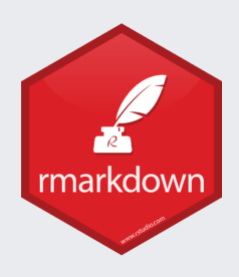

# Überschrift Ebene 1

Bla bla bla. \_\_Fettdruck, weil dicke Hose\_\_

```{r}  $x \leftarrow 2^10$  $\sqrt{2}$ 

Die Lösung ist `r x`.

# R-Diagramme

Auf dem üblichen Weg:

```
gf\_point(mpg ~Npc ~ndata = mtcars) %>%
   gf_lm()
```
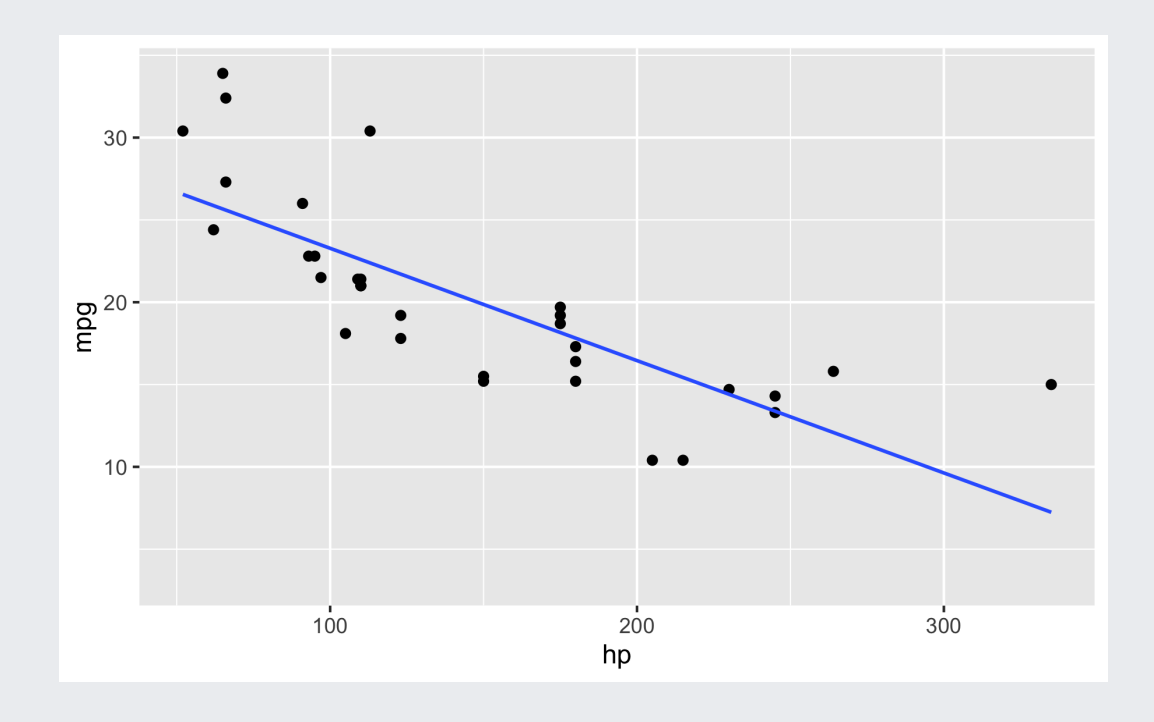

# W. Übung: Erstellen Sie ein RMarkdown-Dokument in RStudio!

Sie können mit diesem Code beginnen und dann nach eigenem Belieben anpassen:

```
# Überschrift Ebene 1
Bla bla bla.
__Fettdruck, weil dicke Hose__
```{r}
```

```
x \le -2^{\wedge 10}\ddot{\mathbf{v}}
```
Die Lösung ist `r x`.

# Markdown ist schon ziemlich cool

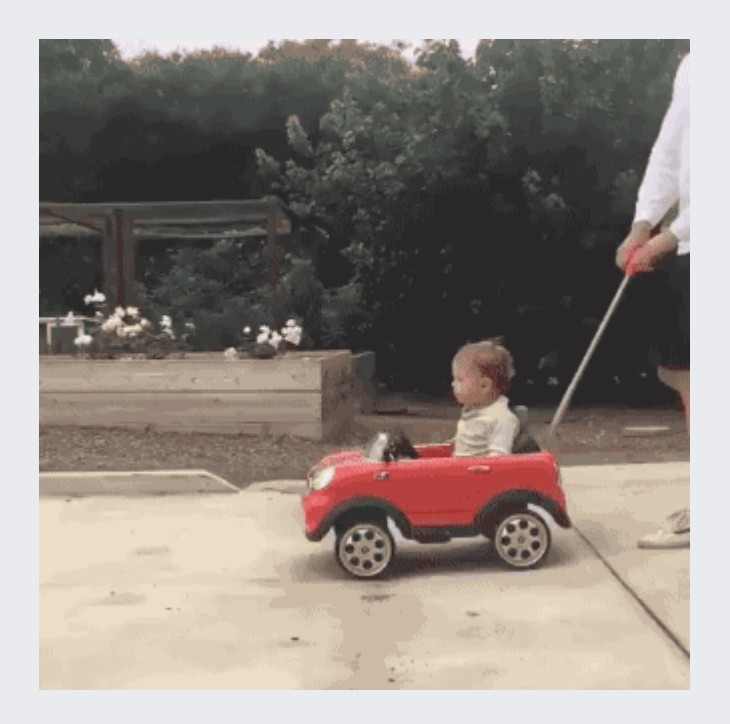

# Was sind die Metadaten eines Dokuments?

Metadaten sind Daten über Daten (hier: über ein Dokument), z.B.

- Titel
- Autor
- Papiergröße
- $\bullet$  ...

# Metadaten in RMarkdown

Metadaten werden in RMarkdown in einem Bereich, der mit --- vorne und hinten abgegrenzt ist, definiert:

```
--- 
title: "Das ist der Titel des Dokuments"
author: "Hier steht der Name des Authors"
date: 2019-09-16 # Man kann auch R-Inline-Befehle einflechten
---
```
Das Format ist  $idR$  Variable = Wert.

Genauer gesagt wird das [\(YAML-](https://en.wikipedia.org/wiki/YAML))Format verwendet.

Meist steht dieser Bereich zu Beginn des Dokuments (daher "YAML-Header").

# W. Übung: Fügen Sie Ihrem Rmd-Dokument einen YAML-Header hinzu!

```
---
title: "Das ist der Titel des Dokuments"
author: "Hier steht der Name des Authors"
date: `r Sys.Date()`
---
# Überschrift Ebene 1
Bla bla bla.
__Fettdruck, weil dicke Hose__
````{r}
```

```
x \le -2^{\wedge 10}\sqrt{2}
```
Die Lösung ist `r x`.

# RMarkdown-Ablauf

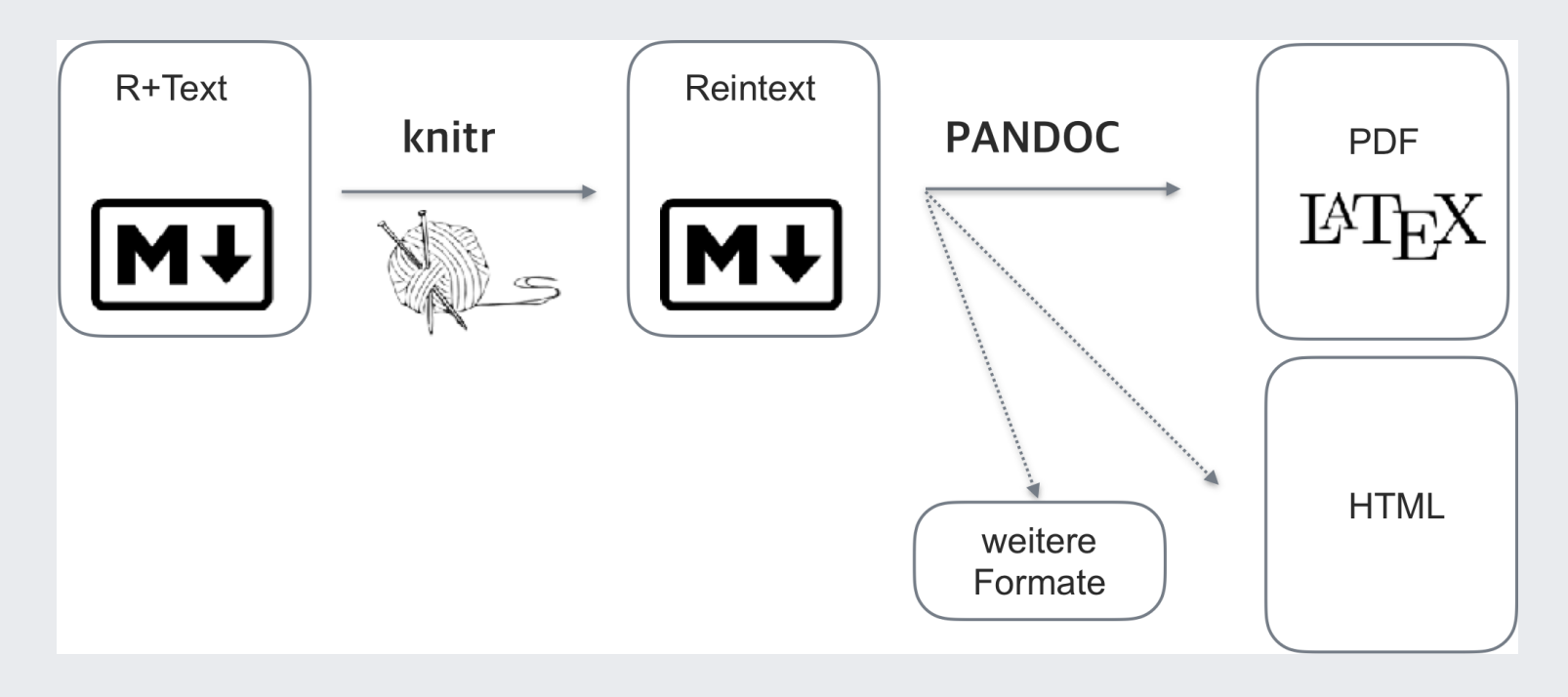

## Wofür kann man (R)Markdown alles verwenden?

# Websites/Blogs

# Berichte

### Analysis of flights from NYC in 2013; QUARTER: 3

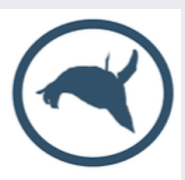

### **Background and Objective**

This reports analyses the number of flights with origin one of the airports of NYC.

### Main figures

In the present quarter (Quarter: 3) there were a total of 84059 flights. From JFK started 28415 flights. From LGA started 26012 flights. From EWR started 29632 flights.

Non eram nescius, Brute, cum, quae summis ingeniis exquisitaque doctrina philosophi Graeco sermone tractavissent, ea Latinis litteris mandaremus, fore ut hic noster labor in varias reprehensiones incurreret.

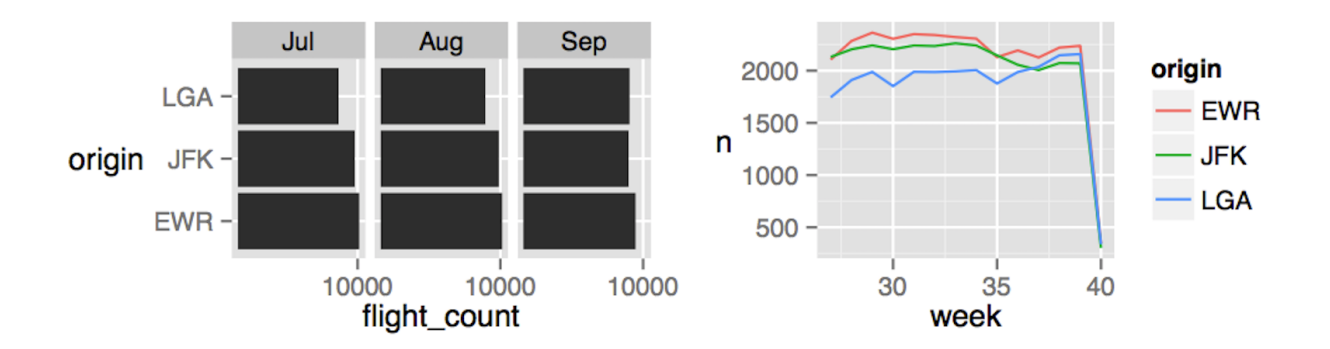

Figure 1: Number of flights per month (left panel) and week (right panel) from each NYC origin airport

# Bücher

### **Moderne Datenanalyse mit R**

Die Kaufempfehlung, die Ihnen ein Webstore ausspricht, die Einschätzung, welcher Kunde kreditwürdig ist, oder die Analyse der Werttreiber von Immobilien – alle diese Beispiele aus dem heutigen Leben sind Ergebnis moderner Verfahren der Datenanalyse. Dieses Buch führt in solche statistische Verfahren anhand der Programmiersprache Rein.

Ziel ist es, Leser mit der Art und Weise vertraut zu machen, wie führende Organisationen und Praktiker angewandte Statistik heute einsetzen. Weil sich mit der Digitalisierung auch die statistischen Verfahren verändert haben, vermittelt der Autor neben klassischen Analysemethoden wie Regression auch moderne Methoden wie Textmining und Random-Forest-Modelle. Dabei sind die Inhalte des Buchs durchgehend so aufbereitet. dass sie auch für Leser ohne umfangreiche mathematische Vorkenntnisse verständlich sind. Anhand von Fallbeispielen und Übungen werden die Leser durch alle Phasen der Datenanalyse geführt: Sie lernen, wie Daten eingelesen, aufbereitet, visualisiert, modelliert und kommuniziert werden können. Dabei wird vor allem die Aufbereitung, Umformung und Prüfung der Daten ausführlicher als in anderen Publikationen behandelt, da dieser Teil in der Praxis oft einen wesentlichen Teil des Aufwands ausmacht. Aber auch die Visualisierung bekommt viel Raum, denn gute Diagramme ermöglichen Einblicke, die Zahlen und Worte verbergen.

Mit seinem praxisorientierten Ansatz will das Buch dazu befähigen,

- · alle grundlegenden Schritte eines Datenanalyseprojekts durchzuführen,
- Daten kompetent in R zu bearbeiten,
- simulationsbasierte Inferenzstatistik anzuwenden und kritisch zu hinterfragen,
- klassische und moderne Vorhersagemethoden anzuwenden und
- betriebswirtschaftliche Fragestellungen mittels datengetriebener Vorhersagemodelle zu beantworten.

### **Der Autor**

Professor Dr. habil. Sebastian Sauer arbeitet als Hochschullehrer für Wirtschaftspsychologie an der FOM Hochschule für Oekonomie & Management in Nürnberg und versteht sich als Data Scientist. Daten mit R zu analysieren, ist aktuell eines seiner zentralen Interessensgebiete. Besonderes Augenmerk legt er auf den Erkenntnisbeitrag, den neue Analyseverfahren leisten. Neben dem "Wie" der Datenanalyse beschäftigen ihn die Grenzen und Gefahren, die die moderne Datenwissenschaft für den Einzelnen und die Zivilgesellschaft mit sich bringt. Außerdem engagiert er sich für das Thema Open Science und interessiert sich für die Frage, wie die Psychologie zur Klärung von Problemen mit gesellschaftlicher Relevanz beitragen kann. Sein Blog https://data-se. netlify.com/ dient ihm als Notizbuch sich entwickelnder Gedanken. Data Science für die Wirtschaft bietet er auf https://www.data-divers.com/an.

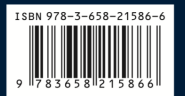

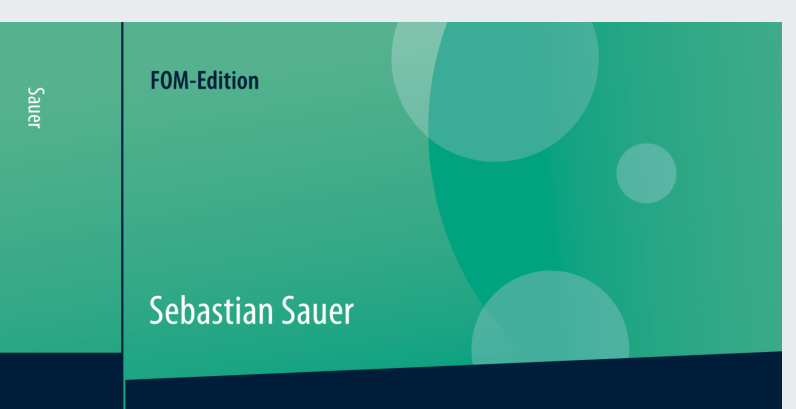

# Moderne Datenanalyse mit R

Daten einlesen, aufbereiten, visualisieren, modellieren und kommunizieren

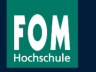

 $\underline{\textcircled{2}}$ 

Moderne Datenanalyse mit R

Springer Gabler
### Folien (z.B. mit [Xaringan\)](https://slides.yihui.name/xaringan/)

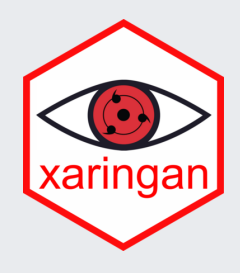

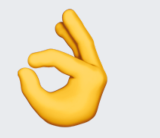

Xaringan basiert auf [remark.js](https://github.com/gnab/remark/wiki/Markdown)

37 / 107

## Beipiele für Xaringan-Präsentationen

- 1. Alison Hill [RStudio](https://arm.rbind.io/slides/xaringan.html#1) Conf 2019
- 2. Yongfu Liao [Chocolate](https://yongfu.name/slides/xaringan/#1) Theme
- 3. Yihui Xie [Presentation](https://slides.yihui.name/xaringan/#1) Ninja
- 4. Science [Communication](https://abichat.github.io/Slides/ScienceCommunicationSOTR/ScienceCommunicationSOTR.html#1) with Xaringan/R
- 5. Emi Tanaka [Kunoichi](https://emitanaka.org/ninja-theme/themes/kunoichi/kunoichi-theme-example.html#1) Theme

#### [Papaja](https://github.com/crsh/papaja): Eine Vorlage für APA-Manuskripte

OOM REVISED (REV. 2)

 $21\,$ 

3

Observation Oriented Modeling Revised From a Statistical Point of View

A dominant procedure in applied statistical reasoning is null hypothesis significance 22 testing (NHST). Althought it is used frequently, voices of criticism have always been present 23 nd have gained prominence recently. One alternative is "Observation Oriented Modeling" ar  $24$  $(00M)$ , developed by Grice  $(2011)$ . This method is suitable in some situations in  $25\,$ e behavioral sciences as it circumvents some of the problems with existing -t I  $26$ inference or modeling techniques. The aim of the present paper is to further  $27\,$ refine OOM, and present a version that is based on well known classification 28 ethods. Specifically, we present a matrix algebra computation approach that is different 29 from the one proposed by Grice, and we add an accuracy gain coefficient that is novel to  $30\,$ OOM. The paper is structured as follows: First, we describe some problems with current  $31$ inference practices, and go on to explain why OOM may be able to alleviate some of these 32 problems. Next, we describe the original OOM and our revised version. The final part of the 33 manuscript reports a practical application of OOM in some detail as a reanalysis of » – nuhlished data-

### [yart](https://github.com/sebastiansauer/yart): Eine Vorlage für Forschungsberichte

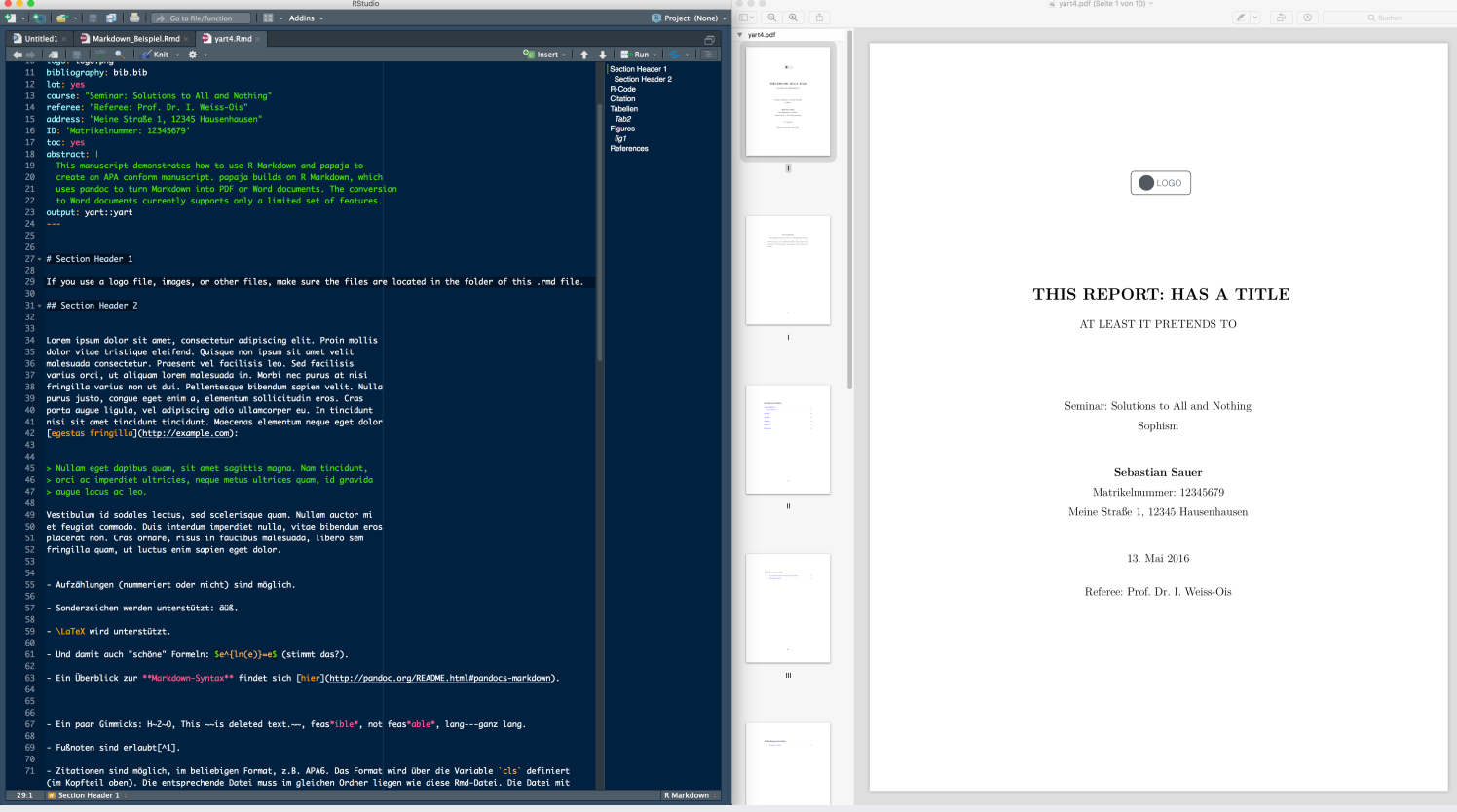

#### Poster mit [posterdown](https://github.com/brentthorne/posterdown)

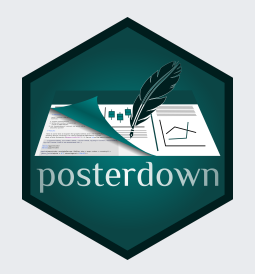

#### Using posterdown to generate reproducible conference posters via RMarkdown > Knitr > Markdown > Pandoc > HTML/CSS > PDF workflow posterdown

 $\mathbb{R}$ 

W. Brent Thorne<sup>1</sup>, William B. Thorne<sup>1</sup>

<sup>1</sup> Department of Farth Science, Brock University

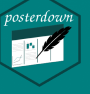

#### tincidunt efficitur. Praesent dictum mauris at diam maximus maximus (Thorne 2019).

#### **5 Conclusion**

Lorem insum dolor sit amet, consectetur adipiscing elit. Aliquam placerat augue at velit tincidunt semper. Donec elementum porta posuere. Nullam interdum, odio at tincidunt feugiat, turpis nisi blandit eros, eu posuere risus felis non quam. Nam eget lorem odio. Duis et<br>aliquet orci. Phasellus nec viverra est. Praesent odio orci, mattis vel mauris nec, consectetur fermentum mauris. Etiam eu hendrerit tortor. Donec mi tellus, efficitur et porttitor eu, auctor eu tellus. Quisque faucibus vestibulum sapien vel lacinia. Ut auctor lorem non interdum blandit.

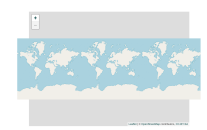

Figure 5.1: Here is a leaflet figure which whill run as expected online, when printed it will take the last state it is left in beofre choosing to print.

#### References

.<br>Allaim, JJ, Yihui Xie, Jonathan McPherson, Javier Lunsechi, Kevin Ushey, Aron Addres<br>Hadley Wickham, Jee Cheng, Winston Chang, and Richard Januson. 2018. Renatklows<br>Dynamic Decuments for R. <u>Inter-Ormanialtocon-studio.co</u>

.<br>John, J., Ythu Xie, R. Foundation, Hodley Wicklem, Journal of Statistical Software two htm://CRAN.R

Jeffrey B. a.d. Ggrhenes: Extra Themes, Scales and Geons for 'Ggalor

.<br>Denningson, Dewey, n.d. Gysposial: Spanial Data Framework for Gyphal Pelonana, Edzer. 2018. SJ: Simple Features for R. https://CRAN.B.-project.com/package-af

Thomas Lin, and David Robinson, 2017. Ggasimate: A Grammar of Animate.

Solomon, Nick. 2019. Thesisdown: An Updated R Markdown Thesis Template Using the

Thome, W. Brest. 2019. Postenbown: An R. Pockege: Bull: to Generate Reproducible<br>Conference Posters for the Academic and Professional World Were Powerpoint and Pages Aus<br>Weet Cat Jr. Vel. 0.1.2. https://virbal.com/inmation

Turner, Kevin W., Brenz B. Wolfe, Thomas W. D. Erbenris, Trever C. Lanza, Roland L. Hall and Links Cassegue, 2014. "Controls on Wales" Controls on Land and Their Telestrons value of National Lakes and Their Telestrons val

Zha, Han, 2019, KableEara: Construct Complex Bible with 'Kable' and Pipe System<br>https://CRAN.R-antiesComplexBang=leableEara.

Welcome to posterdown ! This is my attempt to provide a semi-smooth workflow for those who wish to take their RMarkdown skills to the conference world. Many creature comforts from RMarkdown are available in this package such as Markdown section notation, figure captioning, and even citations like this one (Allaire, Xie, McPherson, et al. 2018). The rest of this example poster will show how you can insert typical conference poster features into your own document.

1 Introduction

#### 1.1 Study Site

Here is a map made to show the study site using ggplot2, ggspatial, and sf and you can even reference this with a hyperlink, this will take you to Figure 1.1 (Dunnington, n.d.; Arnold, n.d.; Pebesma 2018).

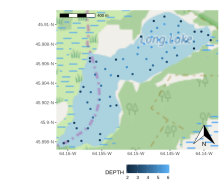

Figure 1.1: Map of Long Lake eample from the gespatial package

#### 1.2 Objectives

1. Easy to use reproducible poster design.

2. Integration with RMarkdown 3. Easy transition from posterdown to thesisdown or rticles (Allaire, Xie, R Foundation, et al. 2018; Solomon 2019)

#### 2 Methods

This package uses the same workflow approach as the **RMarkdown** you know and love. Basically it goes from<br>RMarkdown > Knitr > Markdown > Pandoc > HTML/CSS > PDF. You can even use the bibliography the same way (Turner et al. 2014).

Lorem insum dolor sit amet, consectetur adiniscing elit Quisque auctor lorem ex. Pellentesque tempus accumsan nulla, nec eleifend erat rhoncus vel. Ut commodo metus ipsum, sed accumsan risus placerat ut.

elementum porta posuere. Nullam interdum, odio at tincidunt feugiat, turpis nisi blandit eros, eu posuere risus felis non quam. Nam eget lorem odio. Duis et aliquet orci. Phasellus nec viverra est. Praesent odio orci, mattis vel mauris nec, consectetur fermentum mauris. Etiam en hendrerit tortor. Donec mi tellus. efficitur et porttitor eu, auctor eu tellus. Quisque faucibus vestibulum sapien vel lacinia. Ut auctor lorem non interdum blandit

Lorem insum dolor sit amet, consectetur adipiscing elit.

Aliquam placerat augue at velit tincidunt semper. Donec

#### 3 Results

Usually you want to have a nice table displaying some important results that you have calcualated. In posterdown this is as easy as using the kable table formatting you are probably use to as per typical RMarkdown formatting. I suggesting checking out the kableExtra package and its in depth documentation on customizing these tables found here (Zhu 2019). Honfully I can make this with an inline referace like Table 3.1.

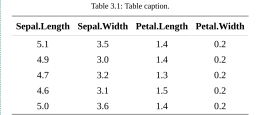

Look at this animation (Pedersen and Robinson 2017) 1111 Figure 3.1.

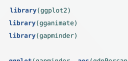

lifeExp.  $size = pop,$  $colour = country()$  +  $\frac{1}{2}$  point(alpha = 0.7, show,legend = FALSE) + scale colour manual(values = country colors) + scale\_size(range =  $c(2, 12)$ ) + scale x  $\text{total}(i)$ facet\_wrap(-continent) -# Here comes the goanimate specific hits labs(title = 'Year: {frame time}',  $x = 160P$  per capital.  $y = 'life$  expectancy') + transition time(year) +

ease aes("linear")

Lorem ipsum dolor sit amet, consectetur adipiscing elit. Aliquam placerat augus at velit tincidunt semper. Donec elementum porta posuere. Nullam interdum, odio at tincidunt feugiat, furnis nisi blandit eros, eu nosuere risus felis non quam. Nam eget lorem odio. Duis et aliquet orci. Phasellus nec viverra est. Praesent odio orci, mattis vel mauris nec, consectetur fermentum mauris. Etiam eu hendrerit tortor. Donec mi tellus. efficitur et porttitor eu, auctor eu tellus. Quisque faucibus vestibulum sapien vel lacinia. Ut auctor lorem non interdum blandit

Figure 3.2: Using ggplot and patchwork to generate a layout of multiple<br>Jots in one figure. The inis dataset was used to generate (a) a line graph, (b)<br>a scatternlot, and (c) a boxplot all together!

Figure 3.1: WOW THIS IS AN AWESOME GIFT

Aliquam sed faucibus risus, quis efficitur erat. Vestibulum semper mauris quis tempus eleifend. Aliquam sagittis dictum ipsum, quis viverra ligula eleifend ut. Curabitur sagittis vitae arcu eget faucibus. In non elementum felis. Duis et aliquam nunc. Nunc pulvinar sapien nunc, vel pretium nisi efficitur in. Fusce fringilla maximus leo et maximus. Fusce at ligula laoreet, iaculis mi at, auctor odio. Praesent sed elementum justo. Aenean consectetur risus rhoncus

**4 Next Steps** 

min

# Interaktive Diagramme in HTML

#### Ja, aber - Sollte *ich* Markdown verwenden?

### Markdown hat mehr Power

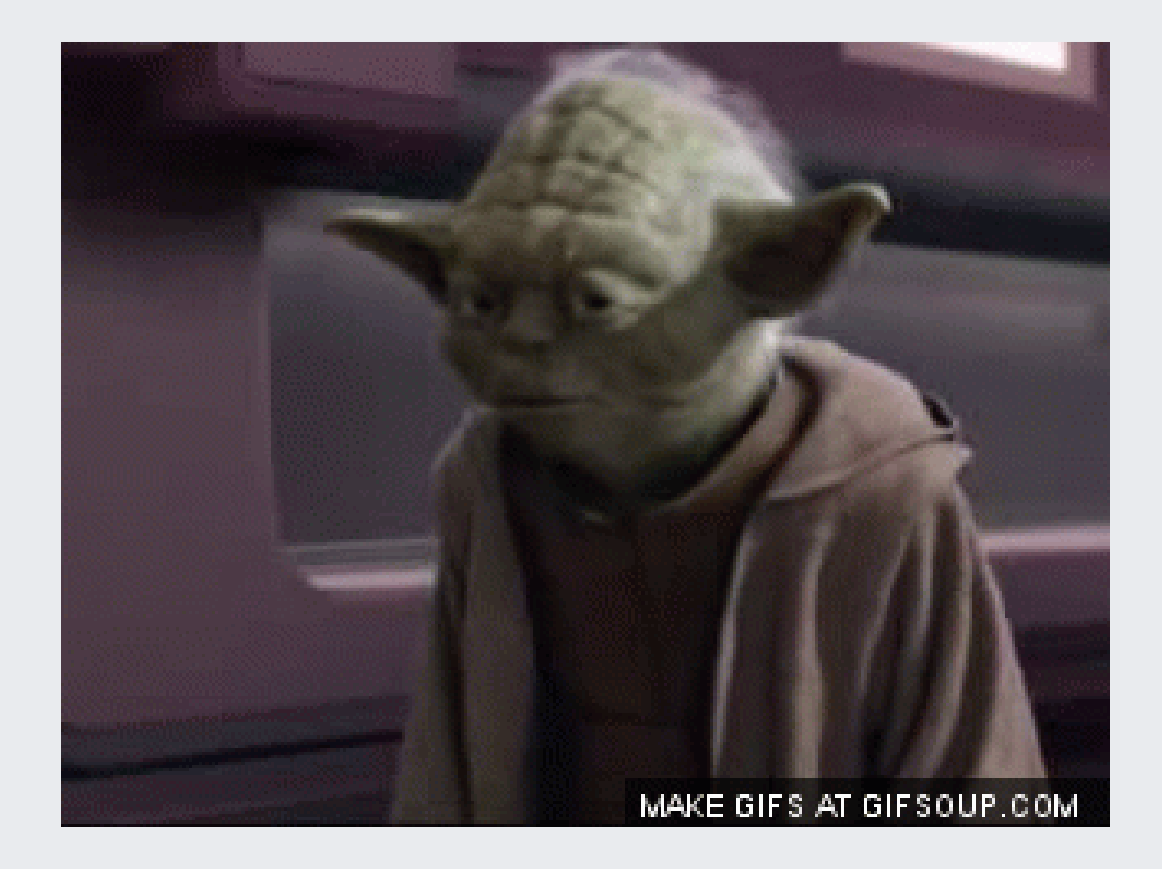

# Ja, aber - ich liebe MS Word ...

Eine Seite mit Word, noch ein paar Seiten, und irgendwann ...

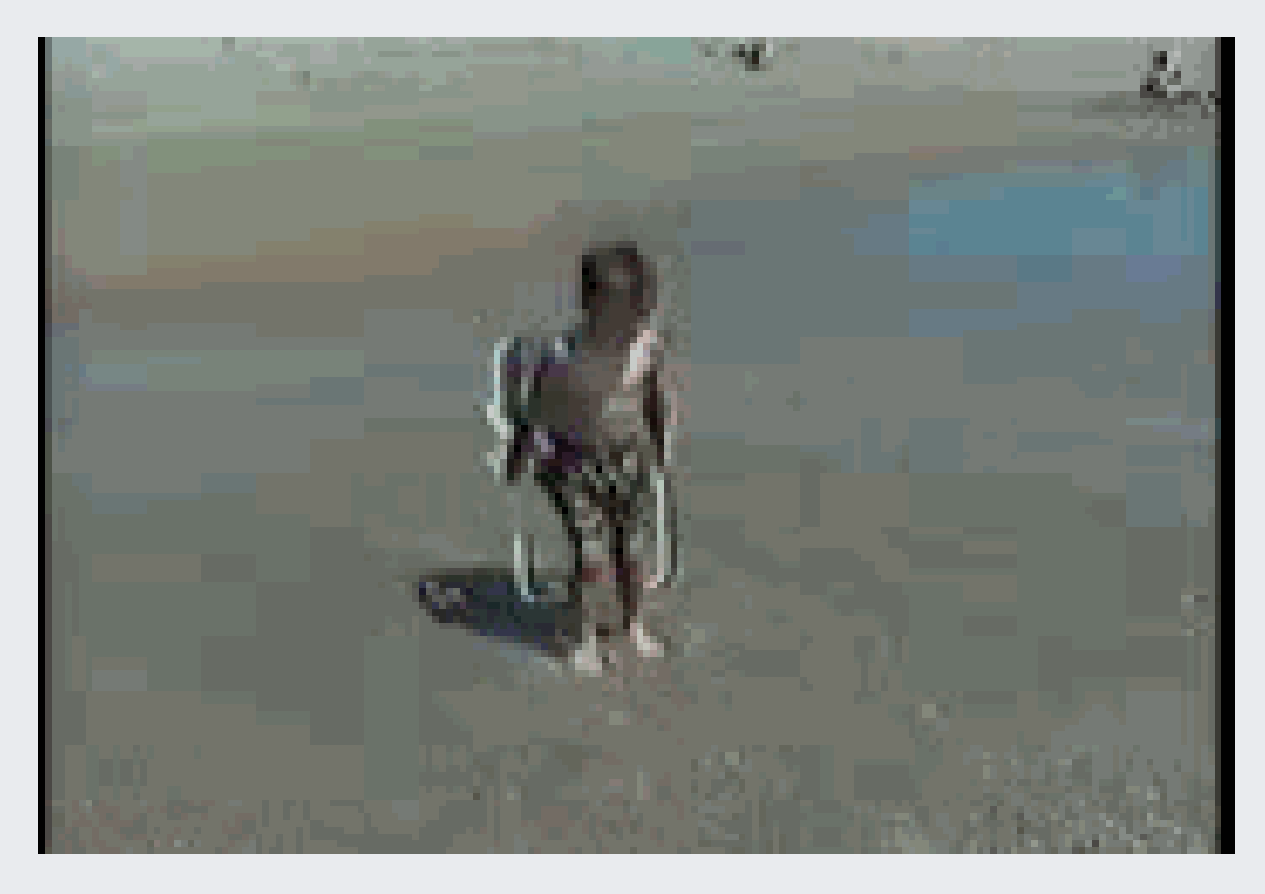

Markdown verkraftet auch große Dokumente.

### Animationen

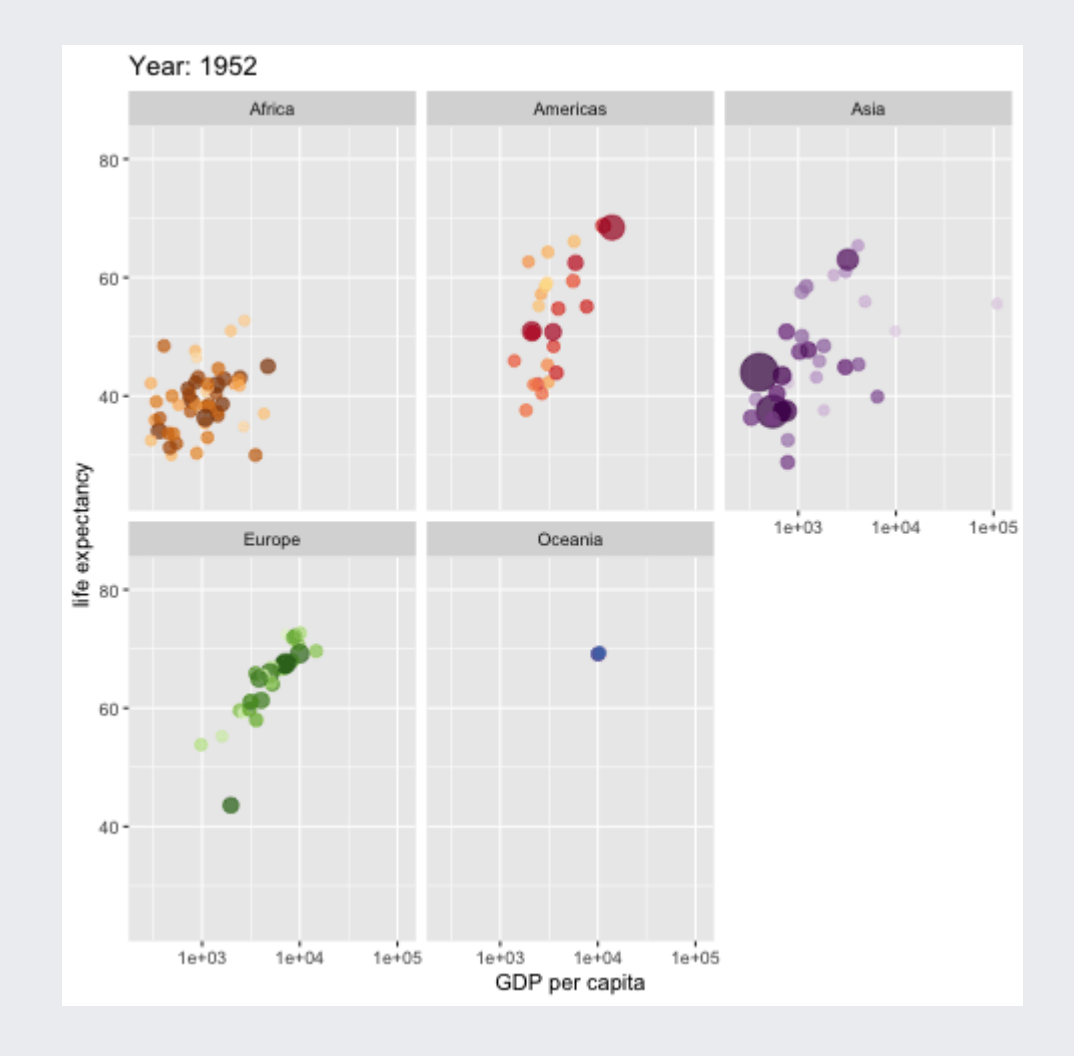

### Buch "Moderne Datenanalyse mit R" (MODAR)

- ca. 500 Seiten
- ca. 200 Abbildungen
- ca. 200 R-Codes

Relativ großes Doukument.

Keine Schnapp-Atmung beim Bearbeiten/Erstellen, aber relativ lange Kompilationsdauer (ca. 2 Minuten).

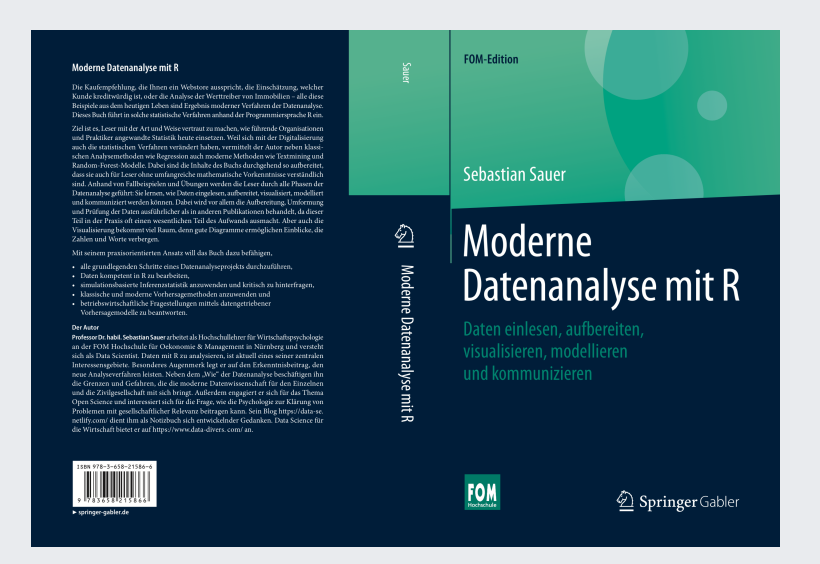

# Pro MODAR-Kapitel eine Datei

```
rmd_files: 
\Gamma "index.Rmd",
   "01_Statistik_heute.Rmd",
   "02_Hallo_R.Rmd",
   "03_R_starten.Rmd",
   "04_Erstkontakt.Rmd",
   # "05_Datenstrukturen.Rmd",
   "06_Datenimport_und_export.Rmd",
```
]

...

### MODAR-Metadaten-Datei

title: "Moderne Datenanalyse mit R" subtitle: "Entwurf" author: "Sebastian Sauer" lang: de-De documentclass: book classoption: a4paper fontsize: 11pt fontfamily: mathpazo

...

### MODAR-Beispielseite

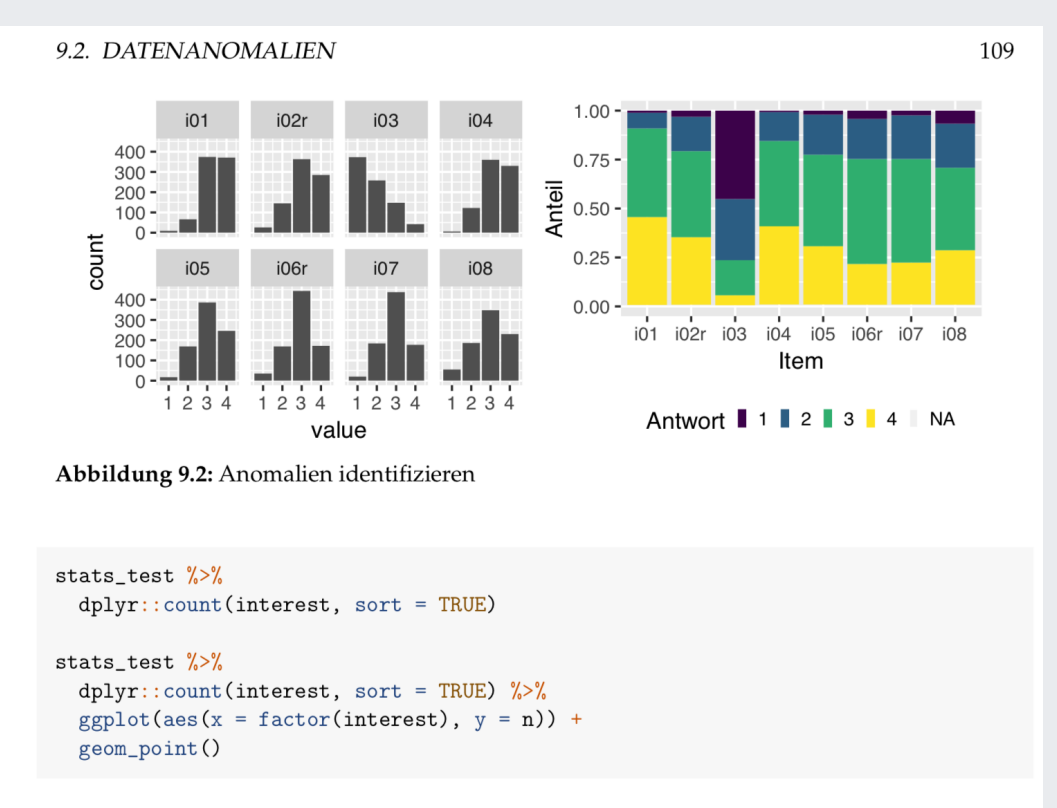

Schauen wir uns noch die Verteilungen der Item-Antworten an (s. Abbildung 9.2); sehen die plausibel aus? Einige Verteilungen sind ordentlich schief. Man könnte räsonieren, dass man sich damit in guter Gesellschaft befindet - mit Blick auf andere Umfragen. Aber die ungleiche Fallzahl pro Itemantwort und die Abweichung von der Normalverteilung könnten später Probleme bereiten. Es würde sich anbieten, die schiefen Items zu überarbeiten.

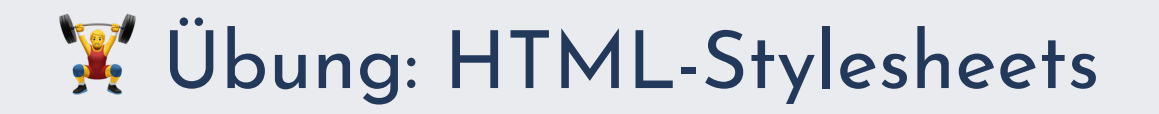

Vorab sind 13 HTML-Formatvorlagen (Stylesheets, Themes) installiert: "cerulean", "cosmo", "flatly", "journal", "lumen", "paper", "readable", "sandstone", "simplex", "spacelab", "united", und "yeti". [Hier](http://www.datadreaming.org/post/r-markdown-theme-gallery/) einige Beispiele.

Probieren Sie verschiedene aus!

```
---
title: "test"
output:
   html_document:
     theme: united
---
```
# Snytax-Highlighting

Es gibt auch verschiedene Syntax-Highlight-Stile:

highlight specifies the syntax highlighting style. Supported styles include default, tango, pygments, kate, monochrome, espresso, zenburn, haddock, and textmate. Pass null to prevent syntax highlighting.

#### [Überblick](https://www.garrickadenbuie.com/blog/pandoc-syntax-highlighting-examples/)

---

Passen Sie Ihren YAML-Header entsprechend an:

```
---
title: "test"
output:
   html_document:
     # theme: united
     highlight: tango
```
# Übung: Prettydoc-Stylesheets (für HTML)

1. Installieren Sie das R-Paket prettydoc mit

- install.packages("prettydoc").
- 2. Öffnen Sie eine neue Rmd-Datei "from Template"
- 3. Wählen Sie die prettydoc-Vorlage
- 4. Basteln Sie nach Herzenslust daran herum.
- 5. Wählen Sie weitere Vorlagen etc.

[Projektseite](https://github.com/yixuan/prettydoc)

# W. Übung: Chunk-Options

R-Chunks kann man mit Optionen versehen, um die Ausgabe zu steuern.

Entschlüsseln Sie die Bedeutung der Chunk-Optionen!

```
\sum_{i=1}^{n} (r demo-plot, out.width="70%", fig.align = "center",
       echo = FALSE, eval = FALSEknitr::include_graphics("imgs/modar-sample1.png")
\mathbf{v}^{\top}
```
Lesen Sie [hier](https://yihui.name/knitr/options/) mehr über Chunk-Optionen!

# Ein Credo zum Textschreiben

Ich glaube, dass man beim Schreiben ...

- 1. nur schreiben soll, sich nicht schon mit der Formatierung beschäftigen soll.
- 2. immer nur eine Sache zu einer Zeit tun soll. Man beginne mit der Gliederung, es folgen stichpunktartige Notizen , schließlich formuliere man Sätze , danach erst beginne man mit Formatierung.
- 3. reichlich von Metatext Gebrauch machen soll, in Sinne von Kommentaren über seinen Text (als Gedankenstütze).
- 4. zum Schluss auf anspruchsvolle Typografie achten soll (Ästhetik und Lesbarkeit). Allerdings verzichte man auf Schnörkel.
- 5. nicht einen 500-Seiten-Haufen schreiben soll, sondern intensiv und auf mehreren Ebenen gliedern soll (Ordner, Dateien, Dateien für Bilder oder Daten, Kapitel, Absätze, ...).

# Grundlagen des Zitierens

- Zitations-Infos sollten im Bib-Format in einer Datei abgelegt sein (s. rechte Seite).
- Im YAML-Header wird der Dateiname mit den Zitationsinfos festgelegt.
- Außerdem wird im YAML-Header etwaige Zitationsstile (z.B. APA6) definiert.
- Im Text kann dann mit **[@ID]** zitiert werden, z.B. [@baker\_1500\_2016]

```
@article{baker_1500_2016,
  title = \{1,500 Scientists Lift ...},
  volume = {533},
  issn = {0028 - 0836, 1476 - 4687},
  language = \{en\},
  number = {7604},
  journal = {Nature},doi = {10.1038/533452a},
  author = {Baker, Monya},month = may,year = {2016},
  pages = {452-454}
```
}

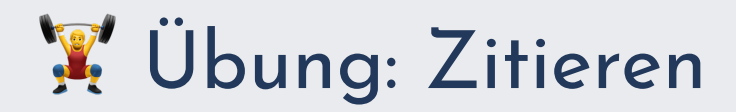

- 1. Erstellen Sie eine Datei namens Literatur.bib im Verzeichnis Ihrer Rmd-Datei.
- 2. Kopieren Sie einen Zitationseintrag im Bib-Format (s. vorherige Seite) in Ihre Literatur-Datei (oder nehmen Sie [diese\)](https://data-se.netlify.com/slides/WS-MD-Git-2019/input/bib.bib).
- 3. Fügen Sie den Namen ihrer Literaturdatei in den YAML-Header ein mit dem Parameter bibliography: <name.bib>.

Wenn Sie keinen Pfad (zu Ihrer Literaturdatei) angeben, so muss diese im gleichen Verzeichnis wie die Rmd-Datei liegen.

blablabla bibliography: Literatur.bib blablabla

---

---

[Hier](https://data-se.netlify.com/slides/WS-MD-Git-2019/input/Demo-Zitieren.Rmd) finden Sie einen Lösungsvorschlag.

# Zitationsstil wählen

Böse Zungen behaupten, es gäbe mehr Zitationsstile als Journals ...

Eine gängige Variante zur Definition von Zitationsstilen ist das [CSL-](https://citationstyles.org/)Format.

Um einen Zitationsstil zur Formatierung Ihrer Zitationen anzuwenden, müssen Sie:

- Den Zitationsstil als CSL-Datei herunterladen (z.B. von [hier](https://citationstyles.org/) oder von [hier, schon](https://data-se.netlify.com/slides/WS-MD-Git-2019/input/apa.csl) als APA6)
- Die CSL-Datei in Ihr Verzeichnis stellen (dort, wo sich auch die Rmd-Datei befindet)
- Im YAML-Header mit dem Parameter csl: <csl-datei.csl> auf die Datei verweisen.

# Tabellen 1

Es gibt viele Optionen für Tabellen in Markdown via R, z.B. knitr:: kable()

knitr::kable(head(iris), format = "html")

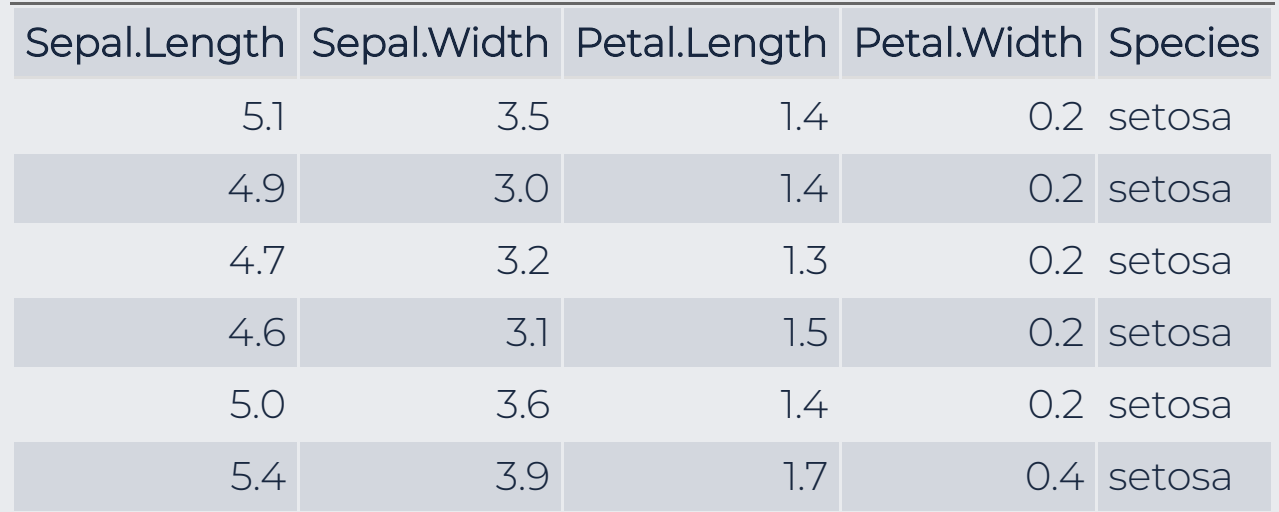

# Tabellen 2

```
DT::datatable(
   head(iris, 5),
  fillContainer = FALSE, options = list(pageLength = 8)
)
```
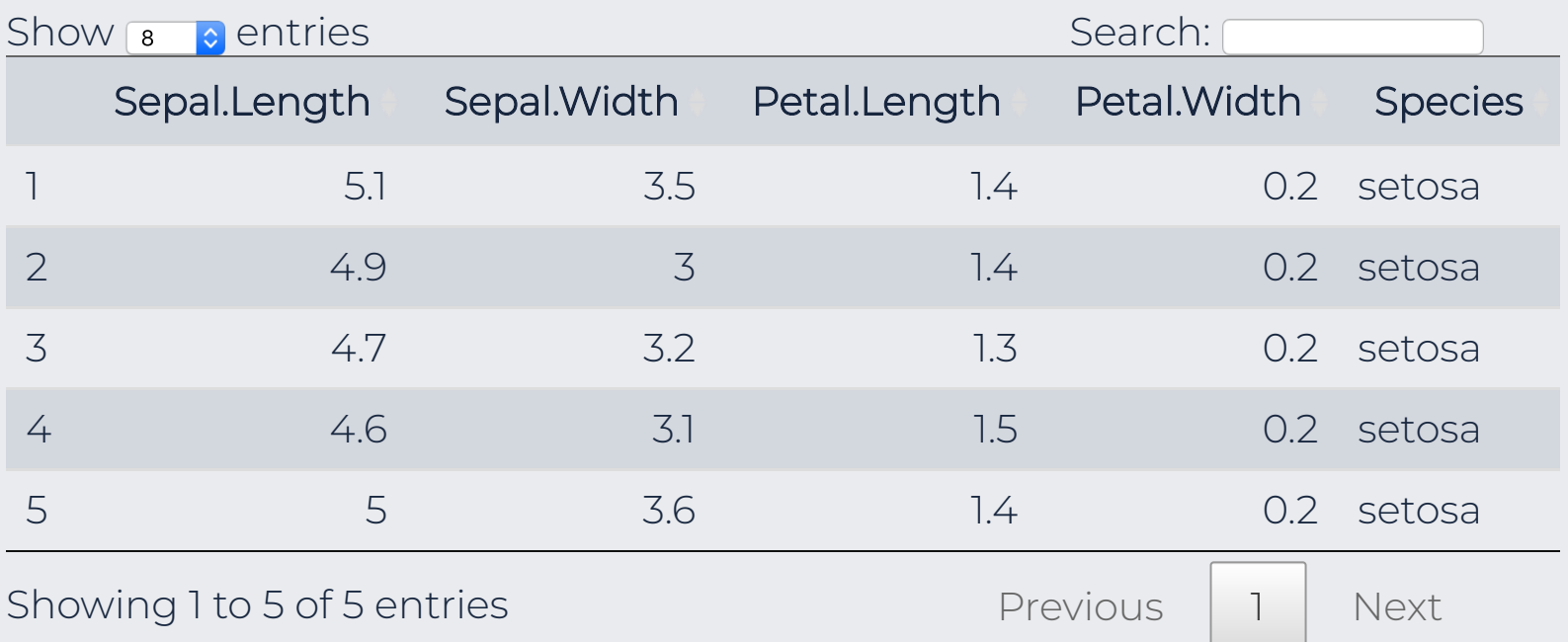

# Referenzieren von Abschnitten

#### # Wichtiges Kapitel {#wichtig}

blablabla

#### # Unwichtiges Kapitel

Man lese im Kapitel \@ref(wichtig).

Das Referenzieren von Kapiteln ist [hier](https://bookdown.org/yihui/bookdown/cross-references.html) nachzulesen.

Um Referenzier-Funktionen der Art @ref(id) nutzen zu können, passen Sie bitte Ihren YAML-Header wie folgt an:

blablabla output: bookdown::pdf\_document2 <weitere-output-angaben>

blablabla

# Referenzieren von Abbildungen

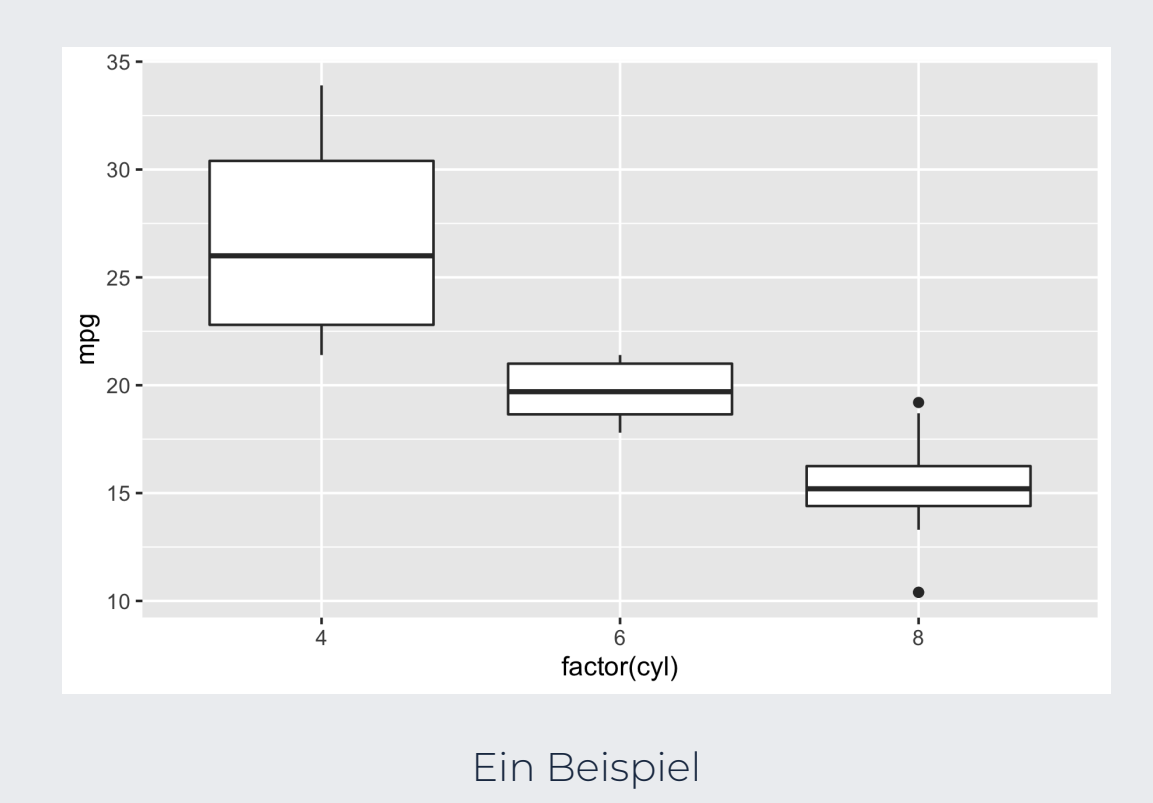

Wie in Abbildung \@ref(fig:demo-plot) ersichtlich ...

# Referenzieren von Tabellen

mtcars %>% head(3) %>%  $k$ nitr:: $k$ able(caption = "Tabellen-Beschriftung", format = "html")

#### Tabellen-Beschriftung

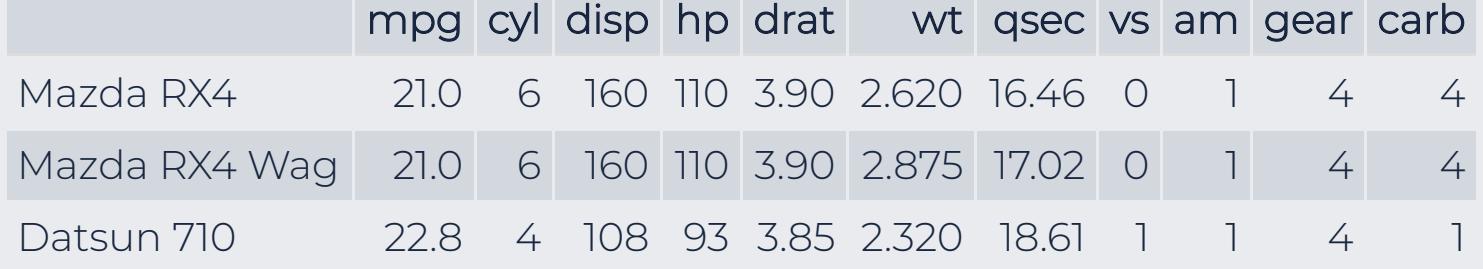

Wie in Tabelle \@ref(tab:demo-tab) ersichtlich ...

# Übung: Referenzieren

Erstellen Sie eine Dokument, in dem Sie (Kapitel, Abbildungen und/oder Tabellen) referenzieren! Anstelle von pdf\_document2 ist auch html\_document2 möglich.

[Hier](https://data-se.netlify.com/slides/WS-MD-Git-2019/input/Demo-Zitieren.Rmd) finden Sie einen Lösungsvorschlag.

### Weitere Formatierungsoptionen

- Im Buch [RMarkdown](https://bookdown.org/yihui/rmarkdown/html-document.html) The Definitive Guide finden sich (in Kapitel 3.1) weitere Hinweise zum Formatieren von HTML-Dokumenten mit RMarkdown.
- Dieses Cheatsheet ["Rmarkdown](https://github.com/rstudio/cheatsheets/raw/master/rmarkdown-2.0.pdf) 2.0" gibt einen guten Überblick über Optionen mit RMarkdown.
- RStudio bietet einige qute Tutorials, z.B. [hier](https://rmarkdown.rstudio.com/lesson-1.html).

# [Buch](https://bookdown.org/yihui/rmarkdown/) zum Einstieg

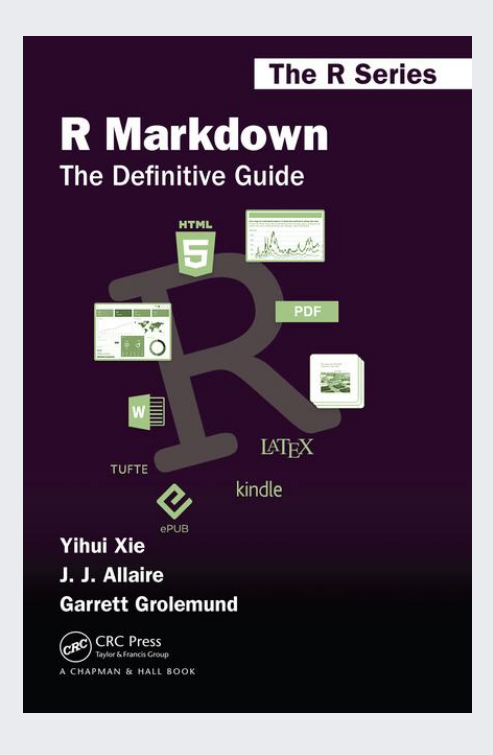

## [Dieses](https://bookdown.org/yihui/bookdown/) ist auch gut

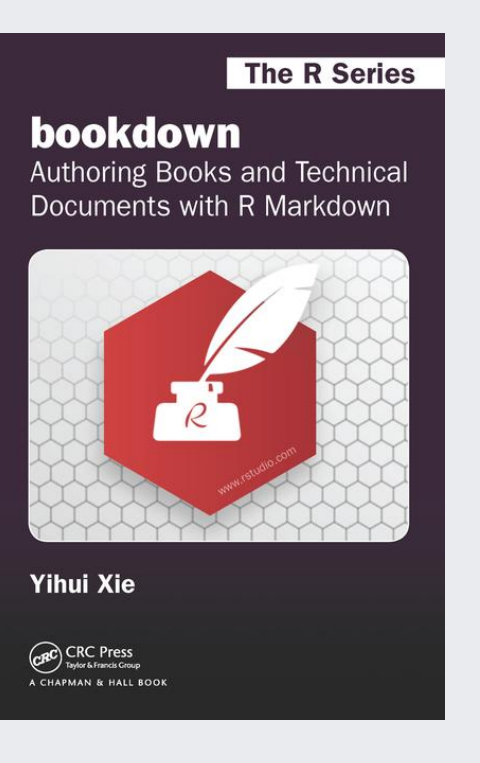

# Gliederung

- 1. Reproduzierbarkeit
- 2. Markdown

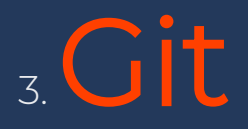

4. F a zit

### Jungwissenschaftler Sebastian S. -- Ein Drama in 3 Akten (1/3)

#### S

Jung- Forscher Sebastian S.

- Unser Jungwissenschaftler schreibt als brave Fleißbiene  $\omega$  einen Entwurf für einen Fachartikel
- Den Text (als Word) schickt er an seine Betreuer (und weitere wichtige Menschen , die auf dem Paper als Coautoren erscheinen möchten). Insgesamt an fünf Menschen.

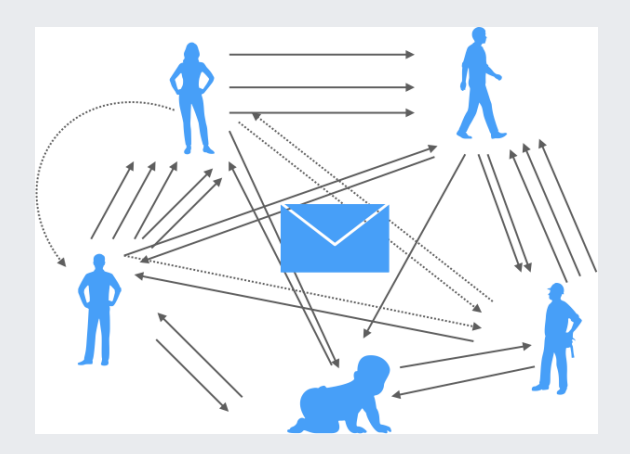

### 2. Akt

CO

Jung- Forscher Sebastian S.

- Die wichtigen Menschen tun, was Sie immer tun, und manche schicken irgendwann irgendetwas an den Jungwissenschaftler zurück.
- Der Jungwissenschaftler versucht, die fünf Beiträge mit seinem Entwurf zusammenzufassen.

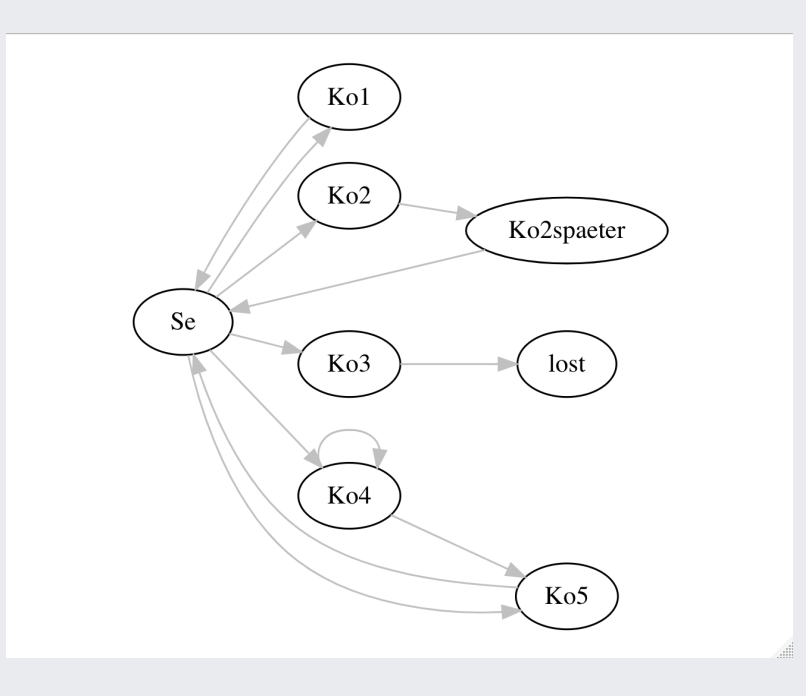

## 3. Akt

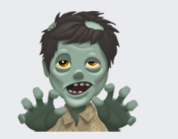

Jung- Forscher Sebastian S.

läuft AMOK

Beim Jungwissenschaftler ist eine nervöse Selbstauflösung zu beobachten.

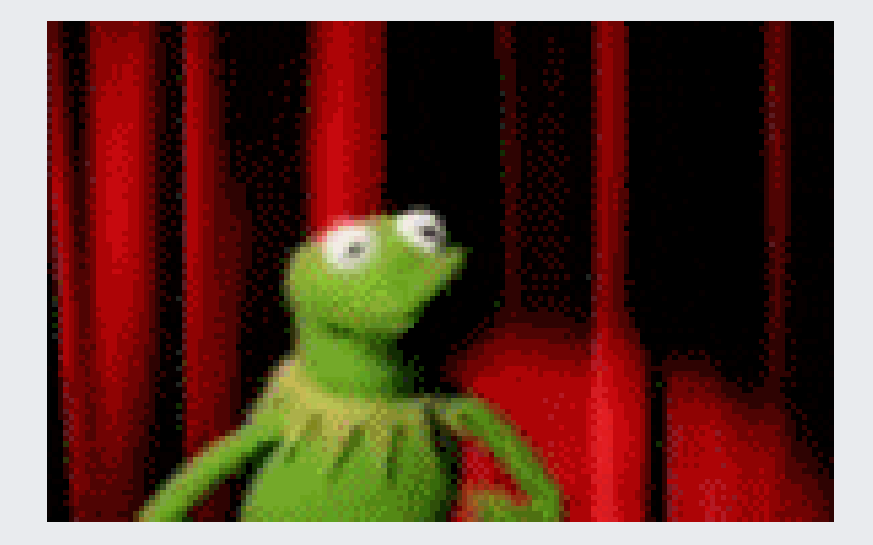

### Wie können wir den Jungwissenschaftler glücklich machen?

Desiderata der Änderungsnachverfolgung beim Texte schreiben

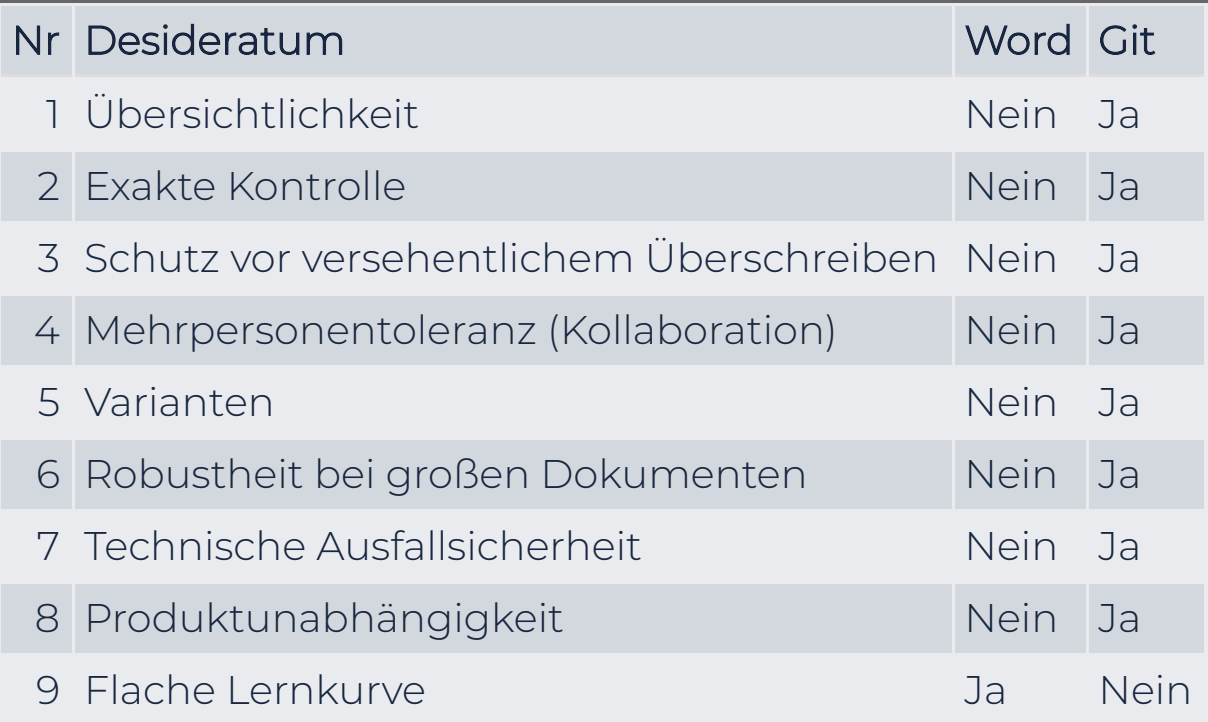

#### Dateien versionieren -- kann helfen

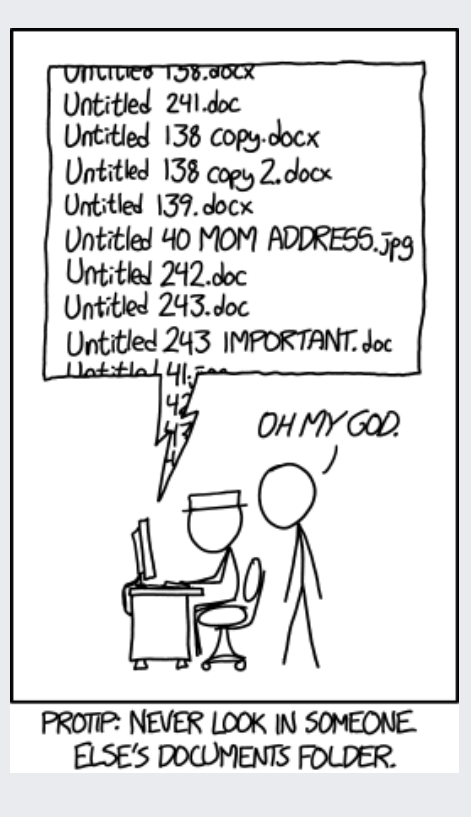
## Wäre es nicht schön ... 1/2

Wenn man Änderungen am Text in zusammengehörigen Bündeln schön übersichtlich sehen könnte?

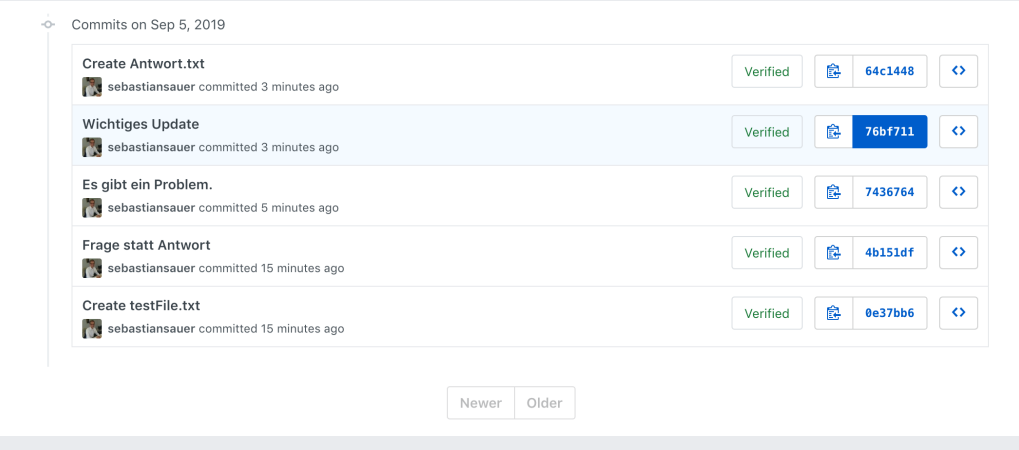

Betrachten Sie dieses Beispiel-Repo:

[https://github.com/sebastiansauer/test\\_ses](https://github.com/sebastiansauer/test_ses)

# Wäre es nicht schön ... 2/2

Wenn man dann für jedes "Änderungsbündel" die Änderungen schön übersichtlich sehen könnte?

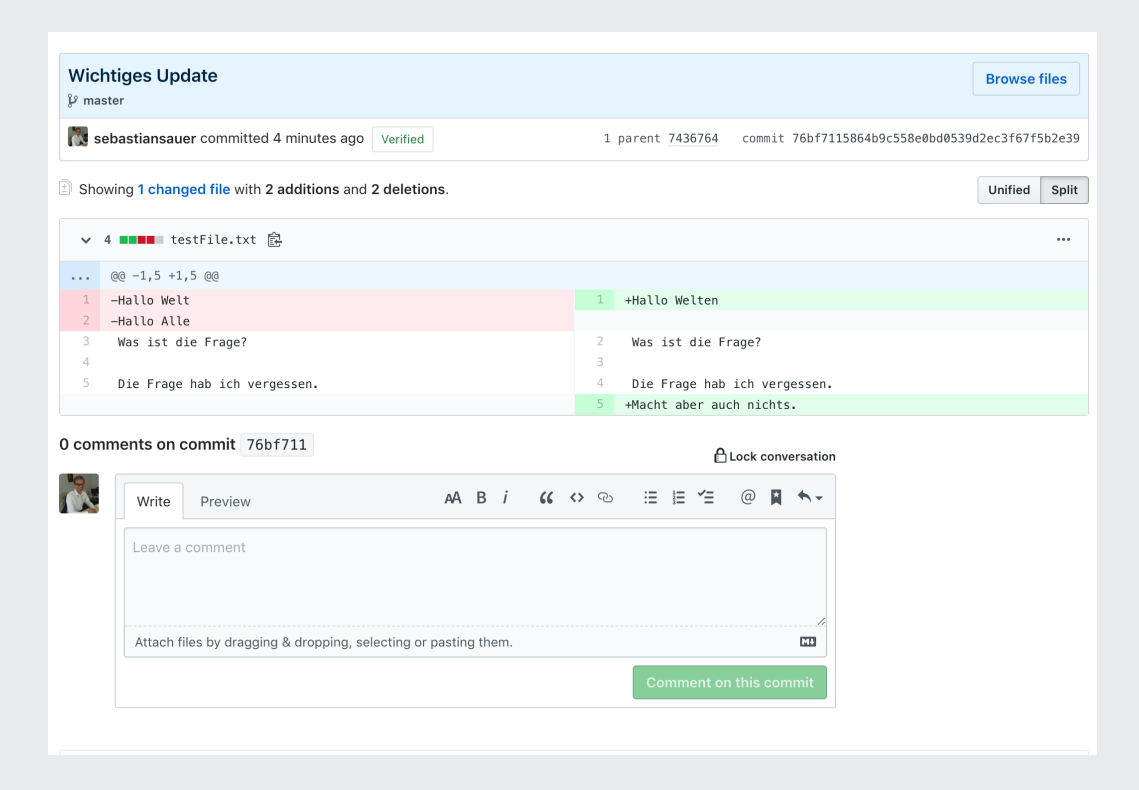

Natürlich sollte Autor und Zeitpunkt der Änderung auch dokumentiert sein.

# Je größer das Projekt,

... desto wichtiger ist ein gutes Werkzeug zur Änderungskontrolle

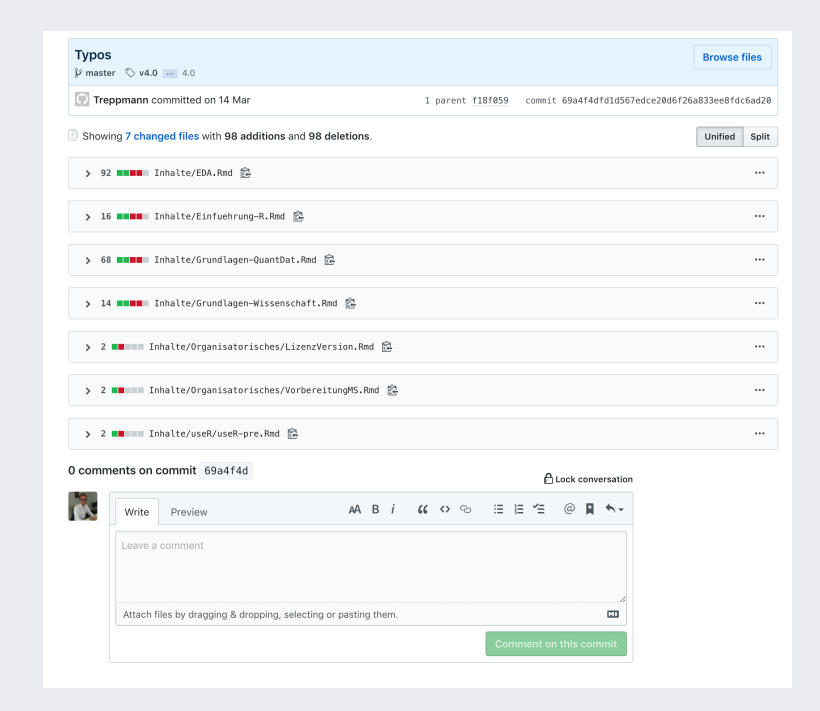

Ein "Änderungsbündel" wird in Git als *Commit* bezeichnet. Ein Git-Ordner mit allem Drum und Dran wird als *Repo(sitorium)* bezeichnet.

#### Beispielprojekt: Statistik-Vorlesungen an der FOM

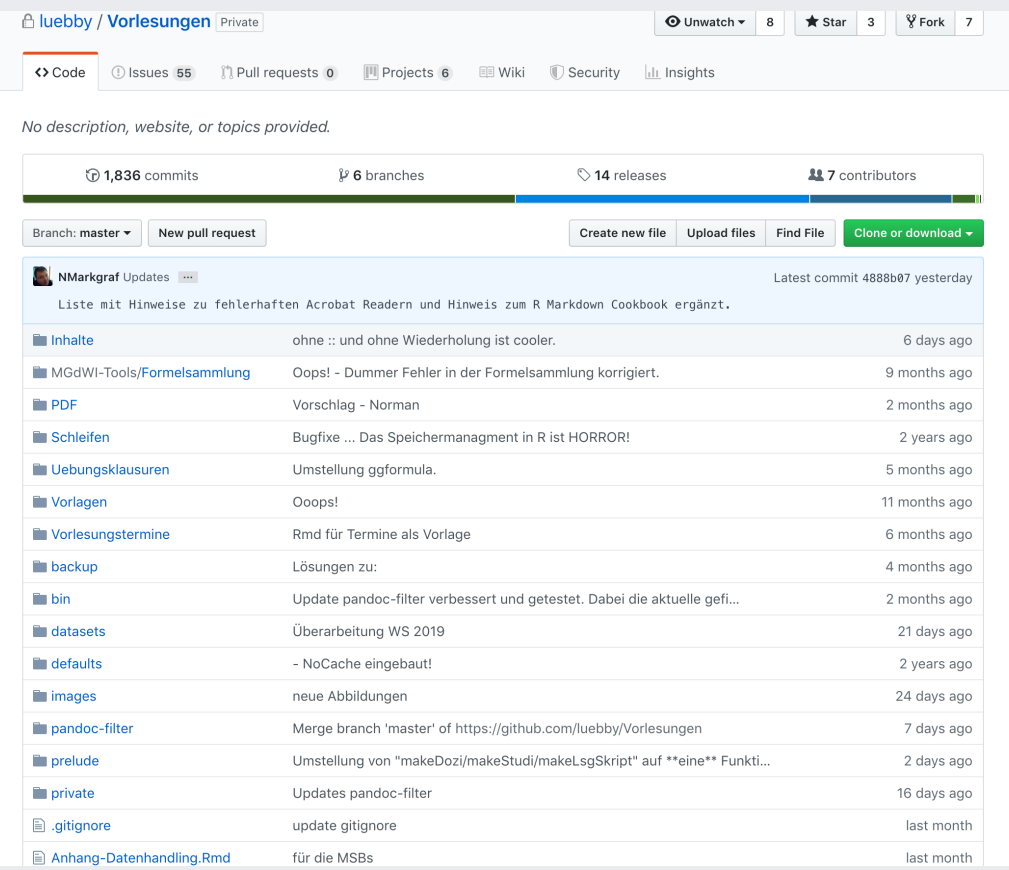

196 Dokumente in 63 Ordnern, 825 Mb

#### Solch große Projekten sind nicht gut in Word aufgehoben

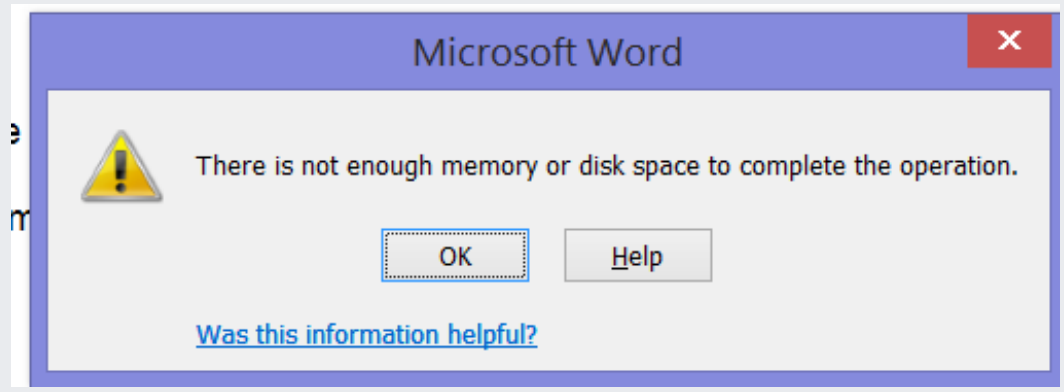

Dafür ist Word nicht gemacht.

# Auszug aus den Commits im Repo Vorlesungen

## Quiz mit Word

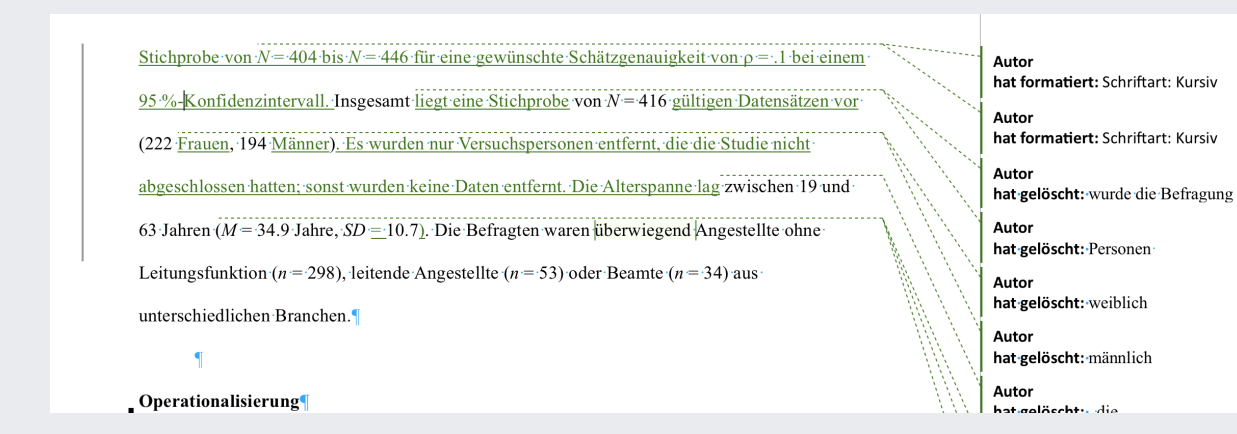

- 1. Wer hat "liegt eine Stichprobe geändert"?
- 2. Was stand an dieser Stelle davor?
- 3. Handelt es sich bei der Änderung um eine Ergänzung oder eine Modifikation oder eine Löschung?
- 4. Ist "Autor" ein Name oder der Urheber des Dokuments?
- 5. Wann wurden die Änderungen vorgenommen?
- 6. Wie kann man den Verlauf der Änderungen sehen?

# Git-Workflow 1

- 1. Git starten (Odner für Git initialsieren)
- 2. Änderungen vornehmen (ggf. an mehreren Dateien)
- 3. Dateien auswählen, deren Änderungen dokumentiert werden sollen ("adden" oder "stagen")
- 4. Änderungen einstellen ("committen")
- 5. Änderungen zum Server replizieren ("pushen")
- 6. Ggf. Änderungen prüfen und kommentieren

# Komponenten eines Git-Projekts

- *Repository*: Der Container, der alle Dateien und alle Änderungen eines Projekt enthält.
- *Working Tree*: Dateisystem der Repos in aktueller (oder frühere) Version
- *Staging Area* (*Index*): Dokumentiert Dateien mit Änderungen, die noch nicht eingestellt sind.
- *Head*: Aktuellste Version des Projekts (neuester Commit) im aktuellen Branch
- *Branch*: Variante des Projekts

# Git-Workflow mit Fachbegriffen

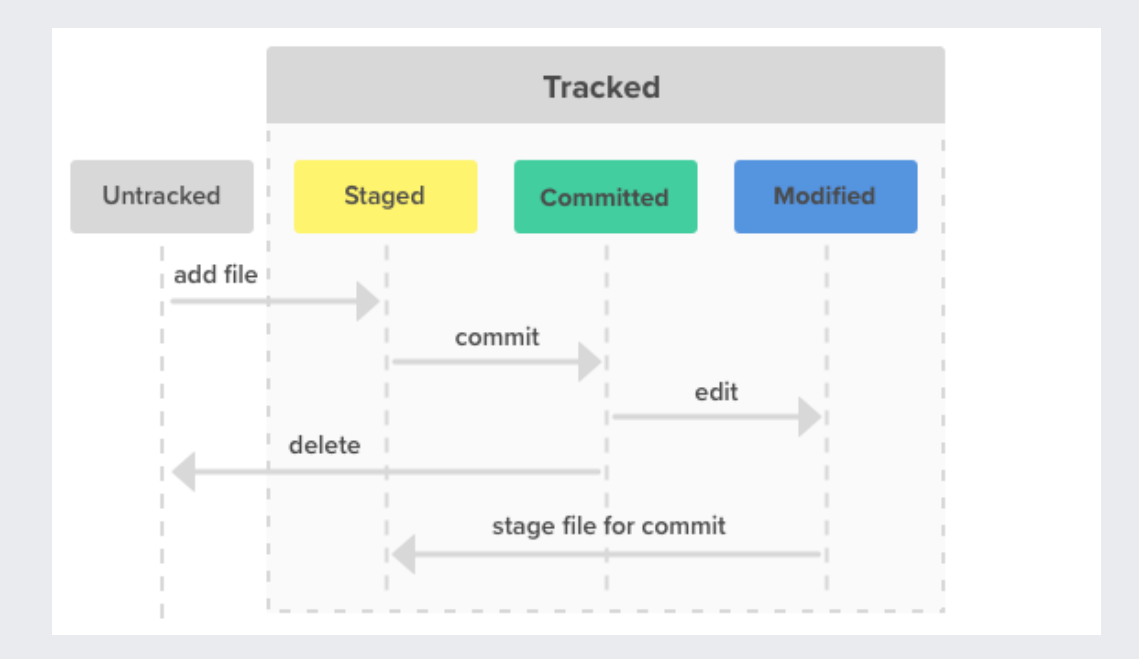

# Aber lohnt sich Git für mich?

A solo data analyst, working on a single computer, will benefit from adopting version control. But not nearly enough to justify the pain of installation and workflow upheaval. There are much easier ways to get versioned back ups of your files, if that's all you're worried about.

In my opinion, for new users, the pros of Git only outweigh the cons when you factor in the overhead of communicating and collaborating with other people.

<https://happygitwithr.com/big-picture.html>

## **Github**

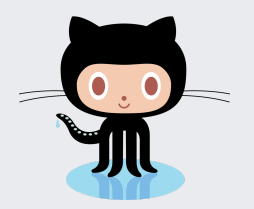

- Hosting-Anbieter für Git-Repos
- 2018 von Microsoft gekauft (7.5 Mrd. USD)
- Neben reinem Git werden noch ergänzende Funktionen wie *Issues* (Art Ticketsystem) etc. angeboten
- Größte Sammlung von Source Code in der Welt

# Git\* installieren

1. Account (kostenlos) bei [Github](https://github.com/) anlegen

2. RStudio herunterladen bzw. aktualisieren

3. Git herunterladen/installieren [Hinweise](https://happygitwithr.com/install-git.html)

4. Bei Git [anmelden](https://happygitwithr.com/hello-git.html)

5. Git-Editor (z.B. [Github Desktop](https://desktop.github.com/)) installieren

## Ein erstes Repo anlegen 1/2

1. Loggen Sie sich bei Github ein.

2. Klicken Sie bei "Repositories" auf New (grüner Knopf).

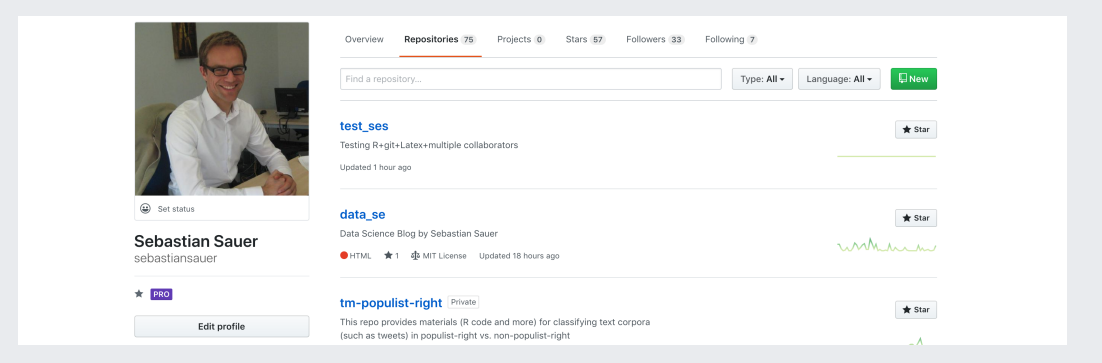

## Ein erstes Repo anlegen 2/2

1. Füllen Sie die Maske aus. 2. Grünen Knopf drücken ("Create Repository"). Fertig!

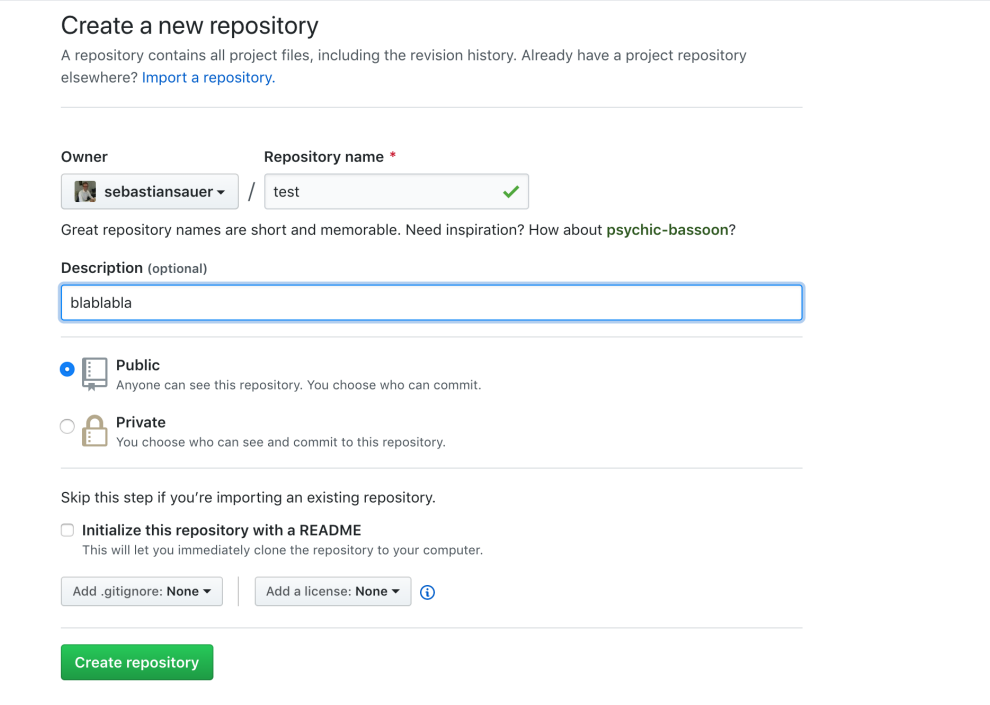

# Das Repo "clonen " 1/2

- 1. Gehen Sie in das Repo.
- 2. Klicken Sie auf den grünen Knopf ("Clone or Download"), wählen Sie "Clone".
- 3. Kopieren Sie den Git-Link heraus, z.B.
	- "git@github.com:sebastiansauer/test\_ses.git".

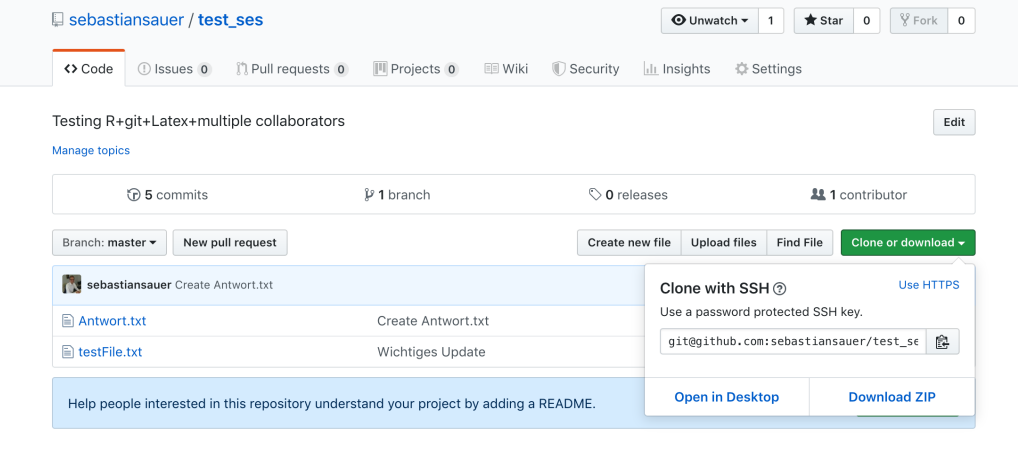

# Das Repo "clonen " 2/2

- 1. Öffnen Sie RStudio
- 2. Legen Sie ein Git-Projekt an: File > New Project ... > Version Control > Git.
- 3. Kopieren Sie bei "Repository Url" die Git-Url Ihres Repos ein.
- 4. Verzeichnisname etc. können Sie nach Belieben wählen.

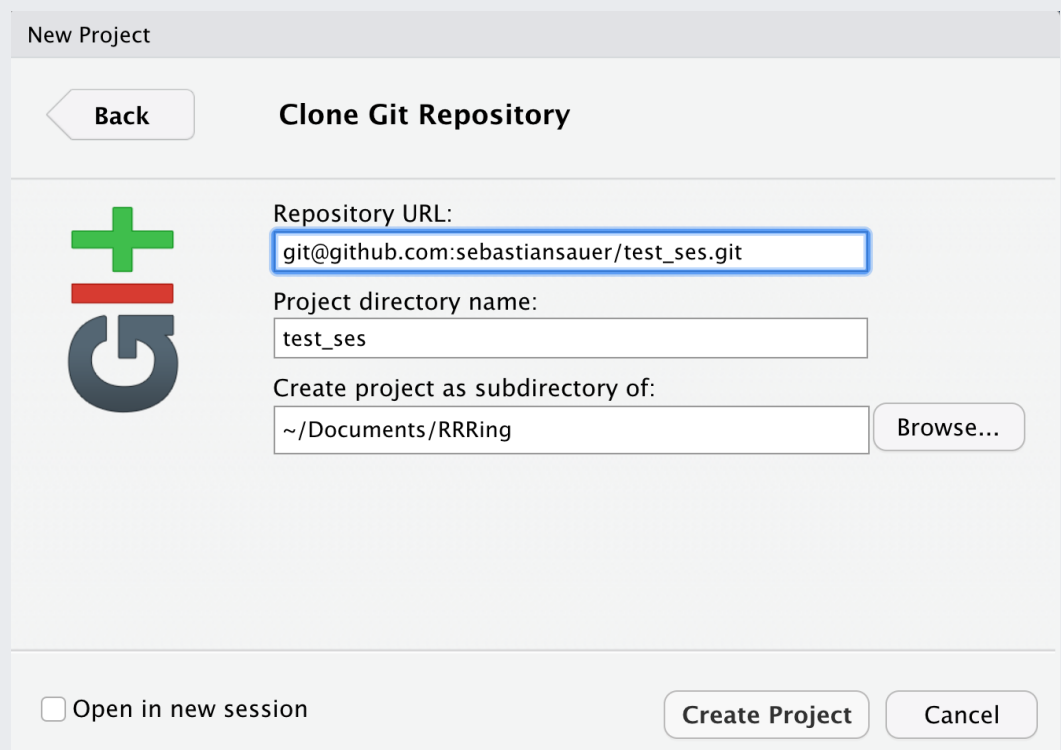

# W. Übung: Legen Sie sich ein Github-Repo in RStudio an

Jetzt haben Sie Ihr Repo in RStudio verfügbar.

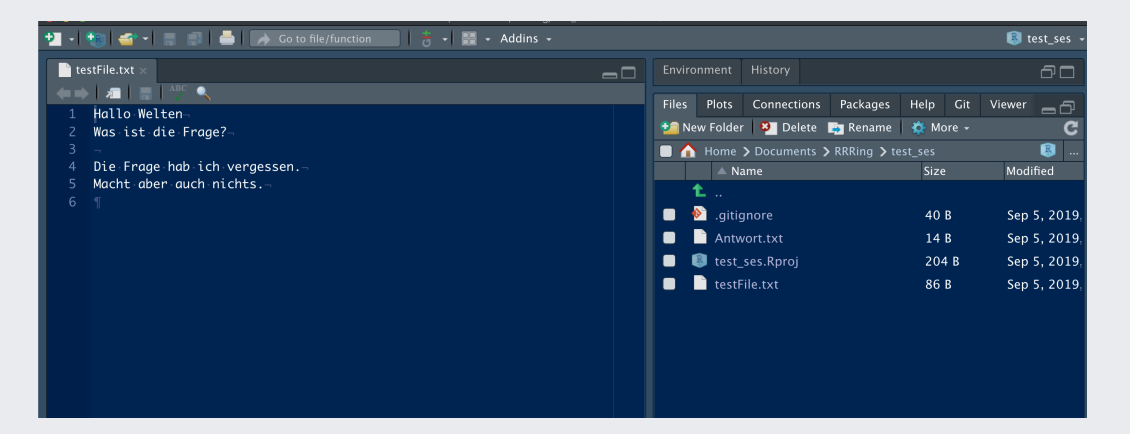

Vertiefung: [Passwörter-Cache](https://happygitwithr.com/credential-caching.html) mit Git/Github

# Übung: Stellen Sie Änderungen in Ihr Repo ein.

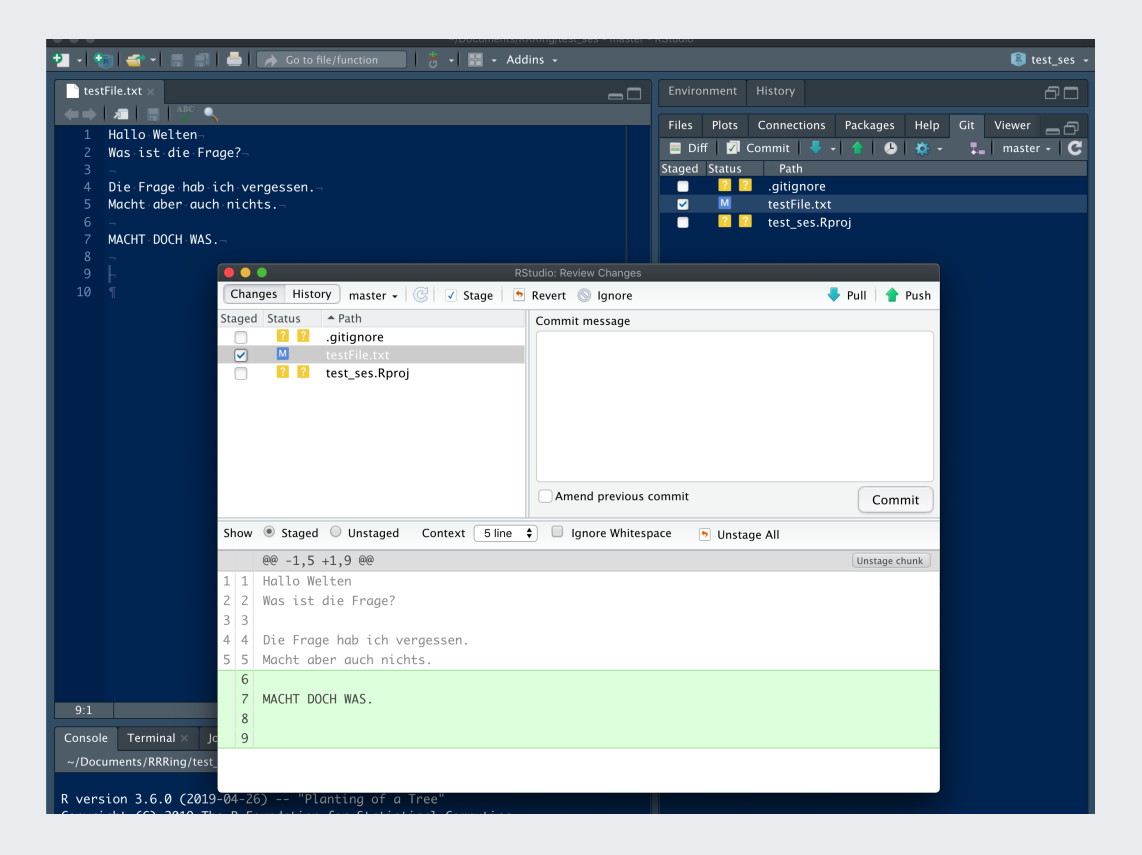

# Mögliche Probleme

Das Buch von Jenny Bryant *Happy Git with R* gibt eine gute Einführung in das Thema.

[Dort](https://happygitwithr.com/troubleshooting.html) finden Sich auch Hinweise bei Problemen.

# W. Übung: Arbeiten Sie im Team

- 1. Fügen Sie sich in Ihrem Github-Repo gegenseitig als Mitarbeiter hinzu: Settings > Collaborators.
- 2. Sie müssen dazu die entsprechenden Nutzernamen wissen.
- 3. Ändern Sie nun etwas an einem Repo, zu dem Sie eingeladen wurden.

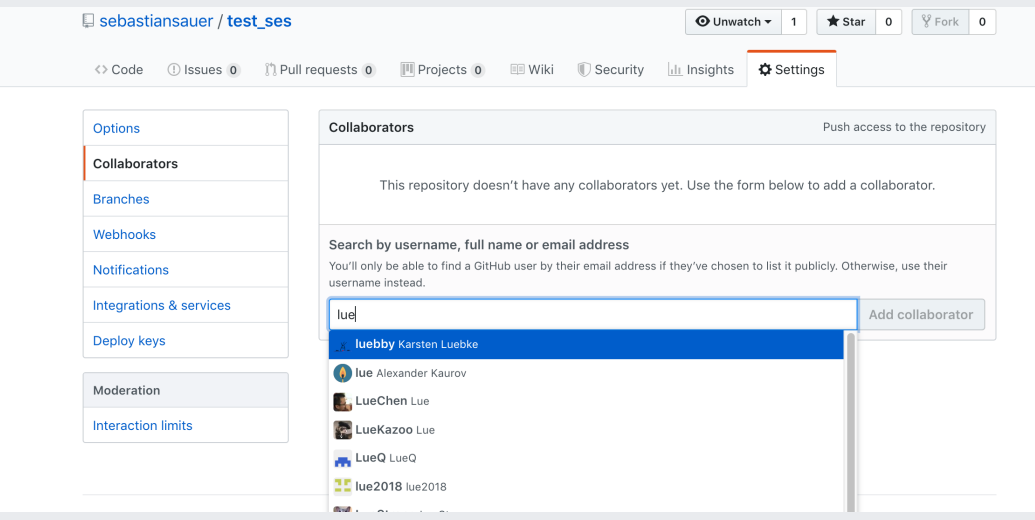

#### Einige Git-Befehle für die Kommandozeile (Terminal)

- git init: Legt in einem Ordner die Git-Infrastruktur an.
- **.** git status: Gibt einen Überblick über den Status eines Repos.
- git add .: Fügt alle Dateien dem Index zu (staged die Dateien).
- git commit -m "meine nachricht". Committed die gestageden Dateien und fügt eine (hoffentlich aussagekräftige) Nachricht hinzu
- git pull: Zieht das Repo vom zentralen Server und mergt es in das lokale Repo.
- git push: Lädt das lokale Repo zum zentraler Server hoch.
- git stash: Speichert die aktuellen Änderungen (sofern noch nicht committed) temporär.
- git blame: Zeigt, wer als letztes eine bestimmte Zeile einer Datei verändert hat.

# frühere Zustände betrachten - git checkout <id>

Mit

#### git checkout a1e8fb5

versetzt man den Working Tree in dem Zustand des Commits mit der ID a1e8fb5.

 Man kann jetzt keine Änderungen vornehmen (*detached head*), sondern nur alte Zustände betrachten<sup>1</sup>.

Mit git checkout master kommt man wieder zum aktuellen Stand auf dem Branch *master*.

1: Aber man kann von diesem Zustand aus einen neuen Branch öffnen mit z.B git checkout -b my\_new\_branch.

# Frühere Zustände wiederherstellen 3/3 git checkout <commit-hash>  $<$ file $>$

git checkout git checkout bdcd88fdf18bce554046b4188e0a8aee0b5f1b0a Tw

Damit wird eine Datei/ein Ordner aus dem Commit <commit-hash> im Working Directory wiederhergestellt.

Mit

git reset HEAD~2 foo.R

Wird die Datei **foo.R** aus dem 2. letzten Commit wiederhergestellt.

<https://www.atlassian.com/git/tutorials/resetting-checking-out-and-reverting>

# Frühere Zustände wiederherstellen 2/3 git revert

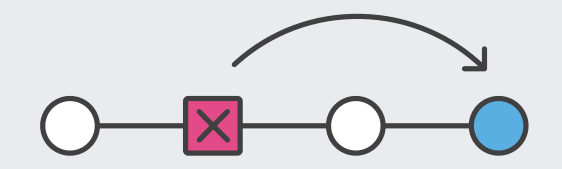

Einen früheren Commit *wiederherstellen*:

git revert HEAD

Damit wird der Zustand

Anstelle von HEAD kann man auch eine Commit-ID angeben.

<https://www.atlassian.com/git/tutorials/undoing-changes/git-revert>

# Frühere Zustände wiederherstellen 3/3 git reset

So widerrufen Sie Änderungen *unwiderruich*:

git reset --hard HEAD~

Working Tree und HEAD werden auf den Vorfahren des Heads zurückgesetzt. Der Index ist leer (keine Dateien auf der Staging Area).

So löscht man Änderungen im Working Directory (d.h. nicht committed)

git reset --hard

git reset zum Unstaggen aller Dateien

# Buch [Pro Git](https://git-scm.com/book/en/v2) zum Einstieg und Vertiefen

freie [Online-Version](https://git-scm.com/book/en/v2)

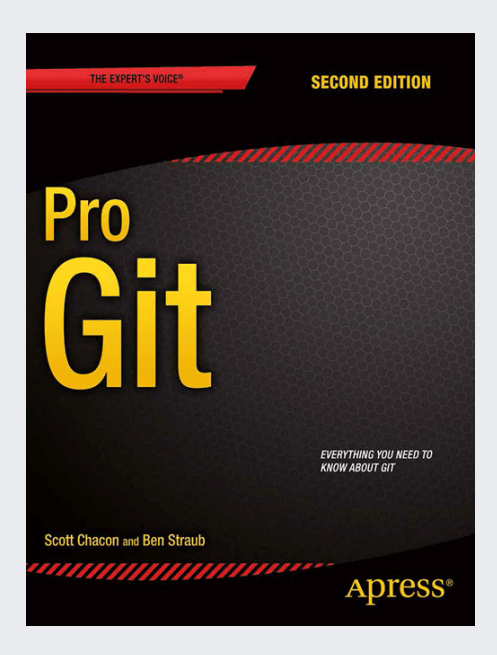

#### Wir brauchen eine Pause.

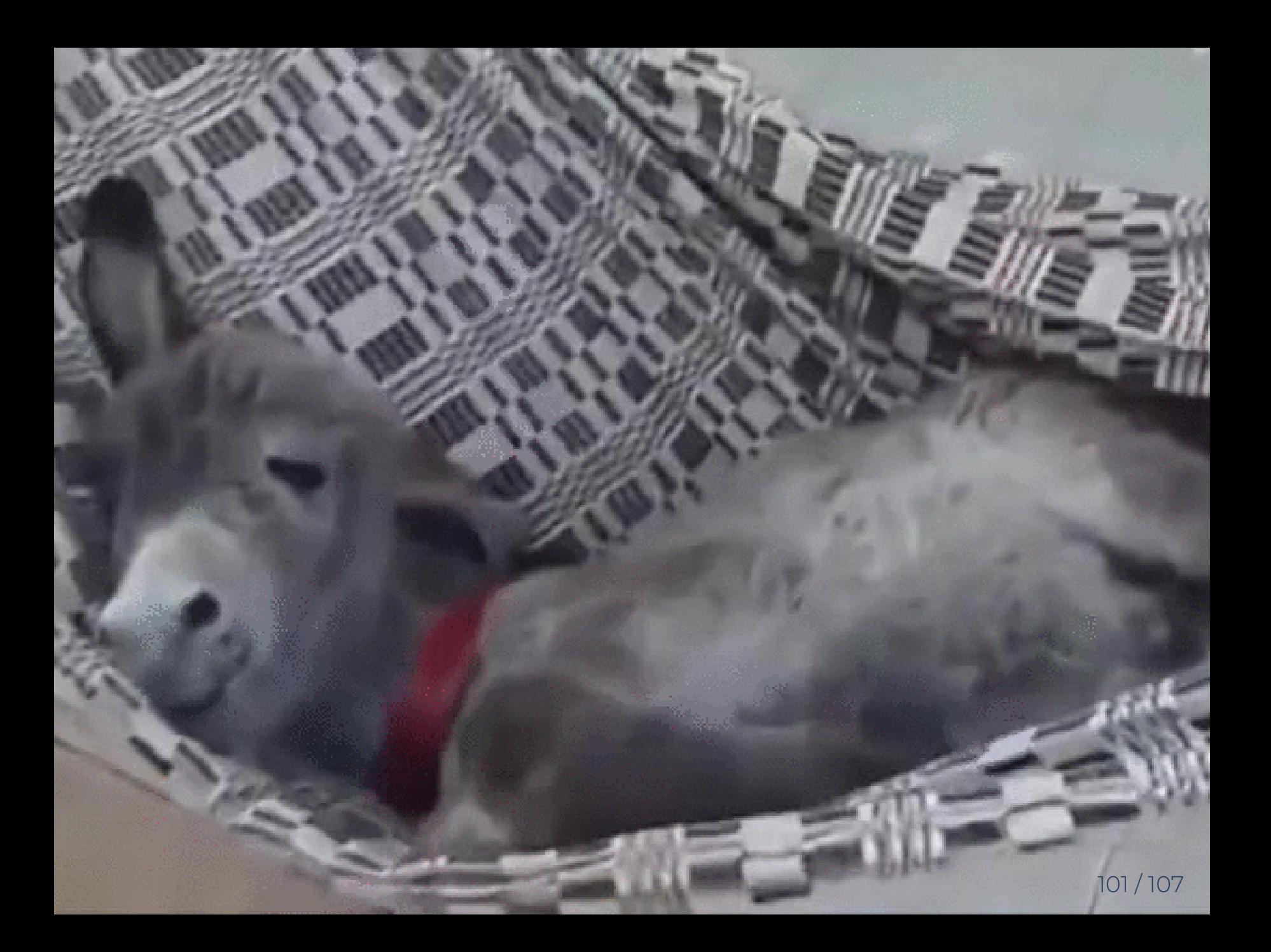

# Gliederung

- 
- 2. Markdown
- 3. Git

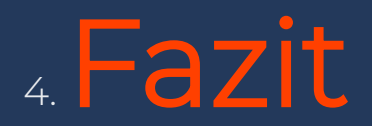

# OK, es kann auch Probleme geben

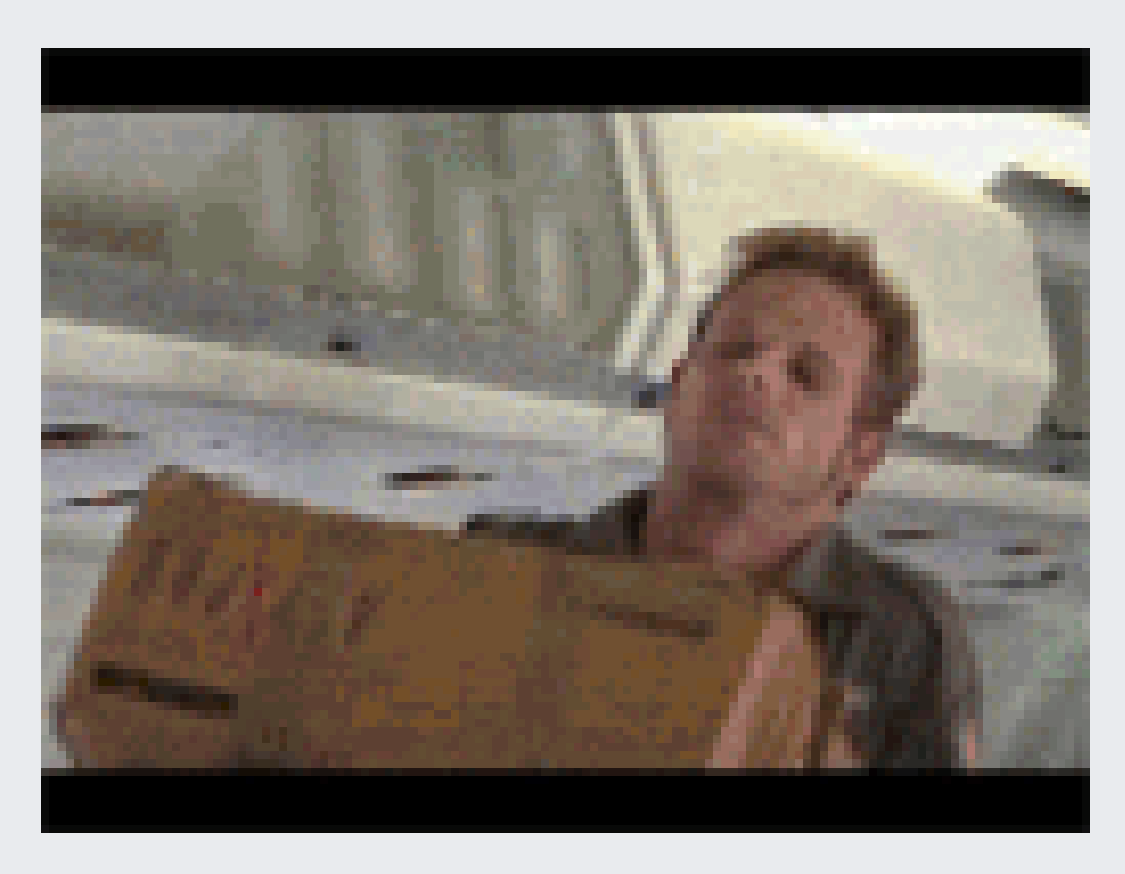

**StackOverflow ist der Retter in Not.** 

## Danke für die Aufmerksamkeit

Sebastian Sauer

**O** [sebastiansauer](https://github.com/sebastiansauer)

- $\mathcal O$  <https://data-se.netlify.com/>
- Ssauer@posteo.de
- in [Sebastian](https://www.linkedin.com/in/dr-sebastian-sauer-4791762) Sauer
- Get slides here:

Get source code here:

CC-BY

#### Literatur

Baker, M. (2016). "1,500 Scientists Lift the Lid on Reproducibility". En. In: *Nature* 533.7604, pp. 452-454. ISSN: 0028-0836, 1476-4687. DOI: [10.1038/533452a.](https://doi.org/10.1038%2F533452a)

Goodman, S. N, D. Fanelli, and J. P. A. Ioannidis (2016). "What Does Research Reproducibility Mean?" In: *Science Translational Medicine* 8.341, pp. 341ps12-341ps12. ISSN: 1946-6234, 1946-6242. DOI: [10.1126/scitranslmed.aaf5027](https://doi.org/10.1126%2Fscitranslmed.aaf5027).

McElreath, R. (2016). *Statistical Rethinking*. New York City, NY: Apple Academic Press Inc.. ISBN: 1-4822-5344-5.

#### Jetzt sind Sie dran

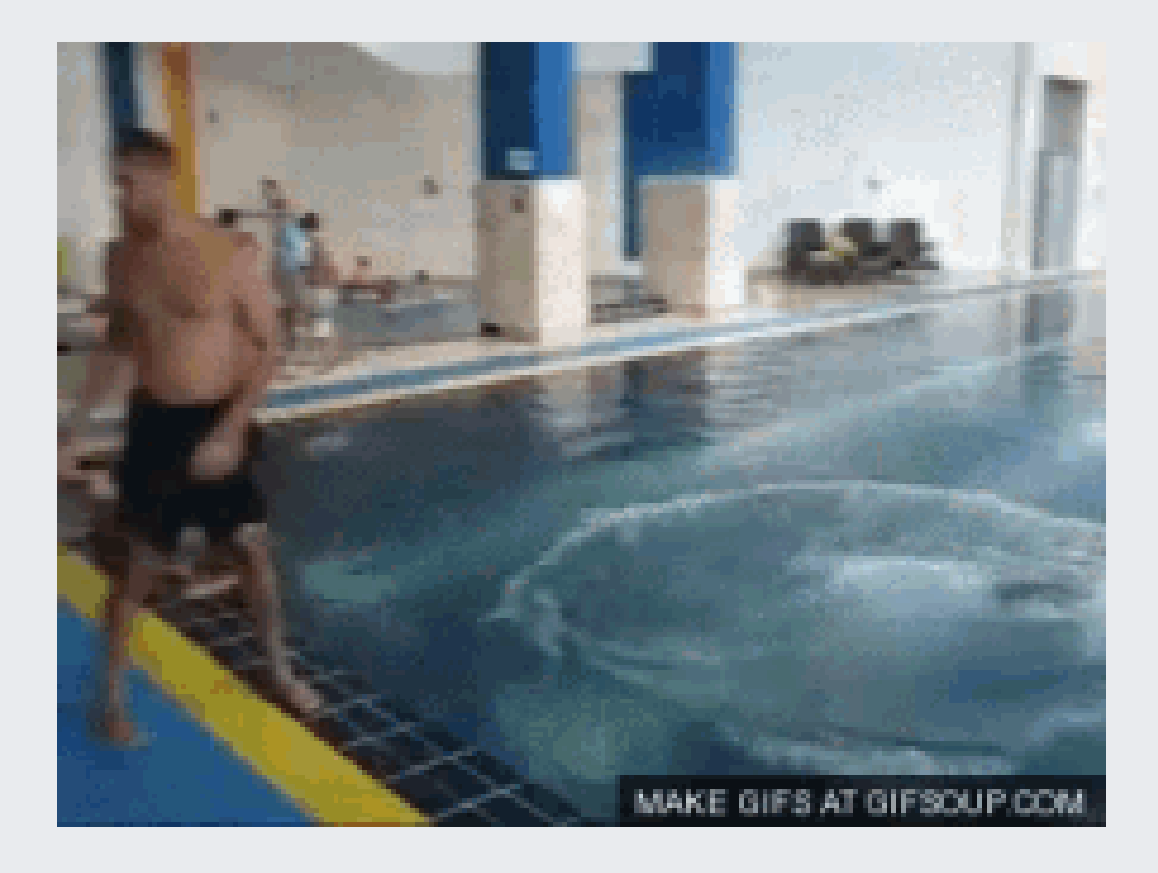

# Reproducibility

- Versions of employed software as of 2019-09-16, running this OS: macOS Mojave 10.14.6.
- Built with [R](https://www.r-project.org/), R version 3.6.0 (2019-04-26), [RStudio](https://www.rstudio.com/) 1.2.1335, [xaringan](https://github.com/yihui/xaringan), on the shoulders of giants
- Icons are from [FontAwesome](https://fontawesome.com/), licenced under CC-BY-4 [\(details\)](https://fontawesome.com/license/free)
- R-Packages used: assertthat\_0.2.1, backports\_1.1.4, bibtex\_0.4.2, brew\_1.0-6, broom\_0.5.2, cellranger\_1.1.0, cli\_1.1.0, codetools\_0.2-16, colorspace\_1.4-1, crayon\_1.3.4, crosstalk\_1.0.0, curl\_3.3, data.table\_1.12.2, DiagrammeR\_1.0.1, DiagrammeRsvg\_0.1, digest\_0.6.20, downloader\_0.4, dplyr\_0.8.3, DT\_0.7, emo\_0.0.0.9000, evaluate\_0.14, forcats\_0.4.0, generics\_0.0.2, ggdendro\_0.1-20, ggformula\_0.9.1, ggplot2\_3.2.0, ggrepel\_0.8.1, ggstance\_0.3.2, glue\_1.3.1.9000, gridExtra\_2.3, gtable\_0.3.0, haven\_2.1.1, here\_0.1, highr\_0.8, hms\_0.5.0, htmltools\_0.3.6, htmlwidgets\_1.3, httpuv\_1.5.1, httr\_1.4.0, icon\_0.1.0, igraph\_1.2.4.1, influenceR\_0.1.0, jsonlite\_1.6, knitr\_1.23, later\_0.8.0, lattice\_0.20-38, lazyeval\_0.2.2, leaflet\_2.0.2, lubridate\_1.7.4, magrittr\_1.5, MASS\_7.3-51.4, Matrix\_1.2-17, mime\_0.7, modelr\_0.1.4, mosaic\_1.5.0.9001, mosaicCore\_0.6.0, mosaicData\_0.17.0, munsell\_0.5.0, nlme\_3.1-140, pillar\_1.4.2, pkgconfig\_2.0.2, plotly\_4.9.0, plyr\_1.8.4, promises\_1.0.1, purrr\_0.3.2, R6\_2.4.0, RColorBrewer\_1.1-2, Rcpp\_1.0.1, readr\_1.3.1, readxl\_1.3.1, RefManageR\_1.2.12, rgexf\_0.15.3, rlang\_0.4.0, rmarkdown\_1.14, Rook\_1.1-1, rprojroot\_1.3-2, rstudioapi\_0.10, rvest\_0.3.4, scales\_1.0.0, sessioninfo\_1.1.1.9000, shiny\_1.3.2, stringi\_1.4.3, stringr\_1.4.0, tibble\_2.1.3, tidyr\_0.8.3, tidyselect\_0.2.5, tidyverse\_1.2.1, V8\_2.3, vctrs\_0.2.0, viridis\_0.5.1, viridisLite\_0.3.0, visNetwork\_2.0.7, widgetframe\_0.3.1, withr\_2.1.2, xaringan\_0.11, xaringanthemer\_0.2.0, xfun\_0.8, XML\_3.98-1.20, xml2\_1.2.0, xtable\_1.8-4, yaml\_2.2.0, zeallot\_0.1.0
- Last update 2019-09-16 09:55:13  $\bullet$